*IBM SPSS Modeler 18.5 Solution Publisher*

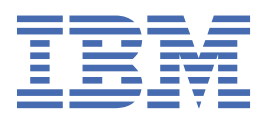

#### **Nota**

Antes de utilizar essas informações e o produto que elas suportam, leia as informações em ["Avisos" na](#page-44-0) [página 39](#page-44-0).

#### **Informações do produto**

Esta edição se aplica à versão 18, release 4, modificação 0 de IBM® SPSS Modeler e a todos os lançamentos e modificações subsequentes até indicado de outra forma em novas edições.

**© Copyright International Business Machines Corporation .**

# Índice

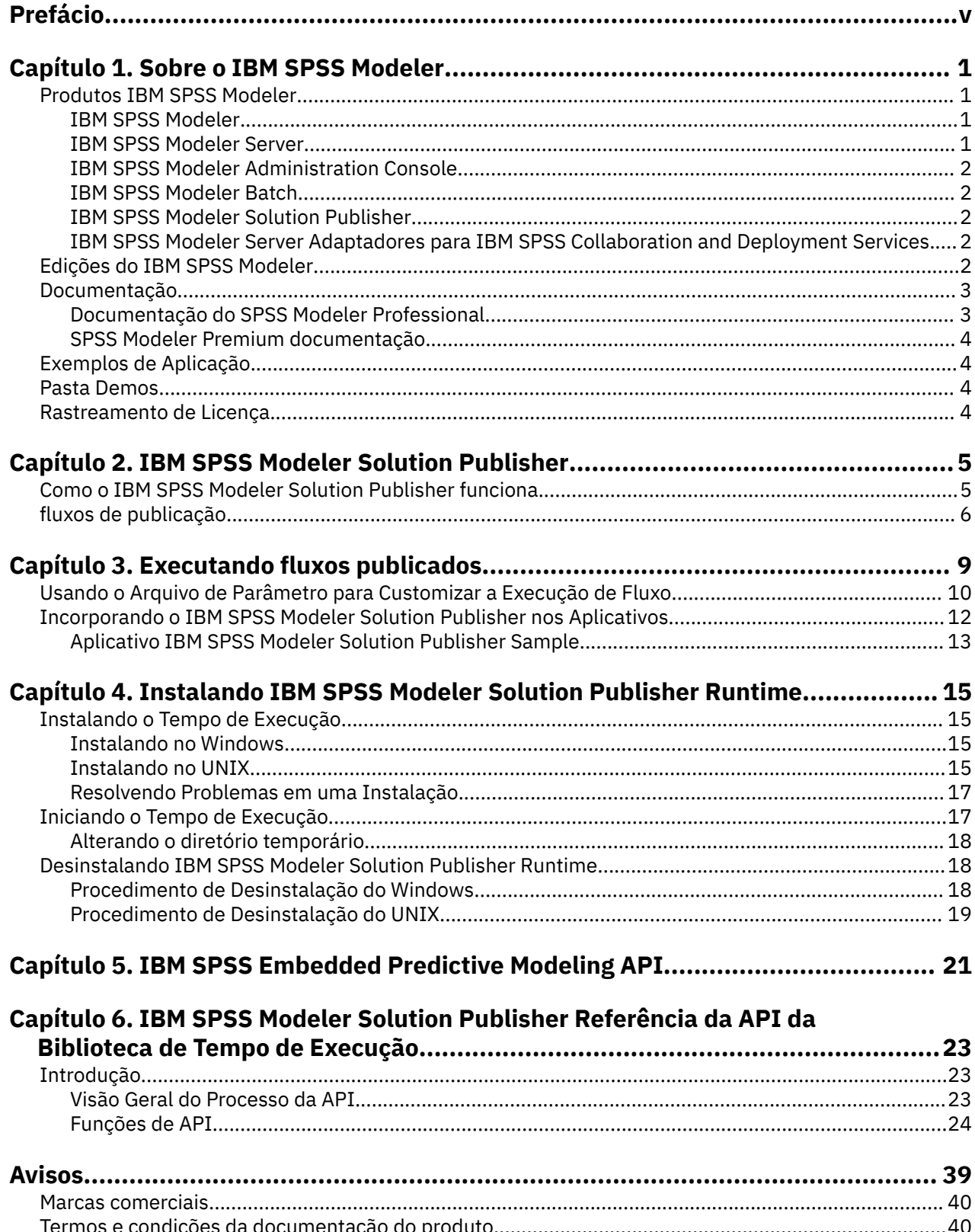

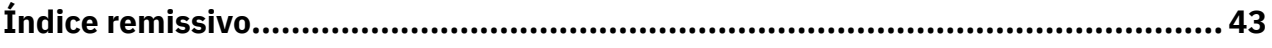

# <span id="page-4-0"></span>**Prefácio**

IBM SPSS Modeler é o ambiente de trabalho de mineração de dados de força corporativa do IBM Corp. . O SPSS Modeler ajuda as organizações a melhorarem as relações com o cliente e com o cidadão por meio de um entendimento profundo dos dados. As organizações utilizam o insight adquirido do SPSS Modeler para reter clientes rentáveis, identificar oportunidades de venda cruzada, atrair novos clientes, detectar fraude, reduzir o risco e melhorar a entrega de serviço de governo.

A interface visual do SPSS Modeler convida os usuários a aplicarem seus conhecimentos de negócios específicos, levando a modelos preditivos mais poderosos e reduzindo o tempo para a solução. O SPSS Modeler oferece muitas técnicas de modelagem, como predição, classificação, segmentação e algoritmos de detecção de associação. Quando os modelos são criados, o IBM SPSS Modeler Solution Publisher permite entregá-los aos tomadores de decisão na empresa ou a um banco de dados.

### **Sobre o IBM Business Analytics**

O software IBM Business Analytics fornece informações completas, consistentes e exatas nas quais os tomadores de decisão confiam para melhorar o desempenho de negócios. Um portfólio abrangente de [inteligência de negócios](https://www.ibm.com/analytics/business-intelligence), [analise preditiva](https://www.ibm.com/analytics/business-analytics), [gerenciamento de desempenho financeiro e estratégia](https://www.ibm.com/analytics/financial-performance-management)e [aplicativos analíticos](https://www.ibm.com/analytics/) fornecem insight claro, imediato e prático sobre o desempenho atual e a capacidade de prever resultados futuros. Combinado com soluções para segmentos do mercado, práticas comprovadas e serviços profissionais completos, organizações de qualquer tamanho poderão conduzir maior produtividade, automatizar as decisões de modo confiável e entregar melhores resultados.

Como parte deste dossier, o software IBM SPSS Predictive Analytics ajuda as organizações a prever futuros eventos e agir proativamente com esse insight para melhores resultados de negócios. Os clientes acadêmicos, comerciais e do governo no mundo todo se baseiam na tecnologia do IBM SPSS como uma vantagem competitiva para atrair, manter e aumentar seus clientes, enquanto reduz fraudes e minimiza riscos. Ao incorporar o software IBM SPSS em suas operações diárias, as organizações se tornam empresas preditivas – capazes de dirigir e automatizar decisões para atender às metas de negócio e obter vantagem competitiva mensurável. Para obter mais informações ou entrar em contato com um representante, visite [https://www.ibm.com/mysupport/s/.](https://www.ibm.com/mysupport/s/)

### **Suporte técnico**

O suporte técnico está disponível para manutenção dos clientes. Os clientes podem entrar em contato com o Suporte Técnico para obter assistência no uso de produtos IBM Corp. ou para obter ajuda na instalação em um dos ambientes de hardware suportados. Para obter o Suporte Técnico, consulte o website do IBM Corp. em<https://www.ibm.com/mysupport/s/>. Esteja preparado para se identificar, sua organização e seu contrato de suporte ao solicitar assistência.

# <span id="page-6-0"></span>**Capítulo 1. Sobre o IBM SPSS Modeler**

O IBM SPSS Modeler é um conjunto de ferramentas de mineração de dados que permite desenvolver rapidamente modelos preditivos usando o conhecimento de negócios, e implementá-los em operações de negócios para melhorar a tomada de decisão. Projetado em torno do modelo CRISP-DM padrão de mercado, o IBM SPSS Modeler suporta todo o processo de mineração de dados, a partir dos dados para melhores resultados de negócios.

OIBM SPSS Modeler oferece uma variedade de métodos de modelagem tomados do aprendizado de máquina, inteligência artificial e estatística. Os métodos disponíveis na paleta Modelagem permitem derivar informações novas a partir dos dados, e desenvolver modelos preditivos. Cada método possui certas forças e é mais adequado para certos tipos de problemas.

O SPSS Modeler pode ser comprado como um produto independente, ou usado como um cliente na combinação com o SPSS Modeler Server. Várias opções adicionais também estão disponíveis, conforme resumidas nas seções a seguir. Para mais informações, consulte [https://www.ibm.com/analytics/us/en/](https://www.ibm.com/analytics/us/en/technology/spss/) [technology/spss/.](https://www.ibm.com/analytics/us/en/technology/spss/)

# **Produtos IBM SPSS Modeler**

A família de produtos IBM SPSS Modeler e o software associado abrangem o seguinte.

- IBM SPSS Modeler
- IBM SPSS Modeler Server
- IBM SPSS Modeler Administration Console (incluído com IBM SPSS Deployment Manager)
- IBM SPSS Modeler Batch
- IBM SPSS Modeler Solution Publisher
- IBM SPSS Modeler Server adaptadores para IBM SPSS Collaboration and Deployment Services

### **IBM SPSS Modeler**

SPSS Modeler é uma versão funcionalmente completa do produto que você instala e executa em seu computador pessoal. É possível executar o SPSS Modeler no modo local como um produto independente ou usá-lo no modo distribuído com IBM SPSS Modeler Server para melhorar o desempenho em conjuntos de dados grandes.

Com o SPSS Modeler, é possível construir modelos preditivos exatos de maneira rápida e intuitiva, sem programação. Usando a interface visual exclusiva, é possível visualizar facilmente o processo de mineração de dados. Com o suporte da análise avançada integrada ao produto, é possível descobrir tendências e padrões ocultos anteriormente em seus dados. É possível modelar resultados e entender os fatores que os influenciam, permitindo que você aproveite as vantagens das oportunidades de negócios e diminua os riscos.

SPSS Modeler está disponível em duas edições: SPSS Modeler Professional e SPSS Modeler Premium. Consulte o tópico ["Edições do IBM SPSS Modeler" na página 2](#page-7-0) para obter mais informações.

## **IBM SPSS Modeler Server**

SPSS Modeler usa uma arquitetura de cliente/servidor para distribuir solicitações para operações cheias de recursos para poderosos softwares de servidor, resultando em desempenho mais rápido em conjuntos de dados maiores.

SPSS Modeler Server é um produto licenciado separadamente que é executado de forma contínua no modo de análise distribuído em um host do servidor com uma ou mais instalações do IBM SPSS Modeler. Dessa maneira, o SPSS Modeler Server fornece desempenho superior em conjuntos de dados grandes, pois operações com uso intensivo de memória podem ser executadas no servidor sem fazer download

<span id="page-7-0"></span>dos dados no computador cliente. IBM SPSS Modeler Server também fornece suporte para otimização de SQL e capacidades de modelagem dentro da base de dados, entregando mais benefícios para o desempenho e a automação.

# **IBM SPSS Modeler Administration Console**

O Modeler Administration Console é uma interface gráfica de usuário para o gerenciamento de muitas das opções de configuração SPSS Modeler Server , que também são configuráveis por meio de um arquivo de opções. O console é incluído em IBM SPSS Deployment Manager, pode ser usado para monitorar e configurar suas instalações SPSS Modeler Server , e está disponível gratuitamente para os clientes atuais SPSS Modeler Server . O aplicativo pode ser instalado somente em computadores Windows; no entanto, ele pode administrar um servidor instalado em qualquer plataforma suportada.

# **IBM SPSS Modeler Batch**

Embora geralmente a mineração de dados seja um processo interativo, também é possível executar o SPSS Modeler a partir de uma linha de comandos, sem a necessidade de uma interface gráfica com o usuário. Por exemplo, você pode ter tarefas repetidas ou de longa execução que deseja executar sem intervenção do usuário. SPSS Modeler Batch é uma versão especial do produto que fornece suporte para capacidades de análise completa do SPSS Modeler sem acessar a interface com o usuário regular. SPSS Modeler Server é necessário para usar o SPSS Modeler Batch.

## **IBM SPSS Modeler Solution Publisher**

SPSS Modeler Solution Publisher é uma ferramenta que permite criar uma versão do pacote de um fluxo do SPSS Modeler que pode ser executado por um mecanismo de tempo de execução externo ou integrado a um aplicativo externo. Dessa maneira, é possível publicar e implementar fluxos completos do SPSS Modeler para uso em ambientes que não têm o SPSS Modeler instalado. SPSS Modeler Solution Publisher é distribuído como parte do serviço IBM SPSS Collaboration and Deployment Services-Pontuação, para o qual uma licença separada é necessária. Com essa licença, você recebe o SPSS Modeler Solution Publisher Runtime, que permite executar os fluxos publicados.

Para obter mais informações sobre SPSS Modeler Solution Publisher, consulte a documentação do IBM SPSS Collaboration and Deployment Services. A IBM SPSS Collaboration and Deployment Services IBM Documentation contém seções chamadas "IBM SPSS Modeler Solution Publisher" e "IBM SPSS Analytics Toolkit."

# **IBM SPSS Modeler Server Adaptadores para IBM SPSS Collaboration and Deployment Services**

Inúmeros adaptadores para o IBM SPSS Collaboration and Deployment Services estão disponíveis para permitir que o SPSS Modeler e o SPSS Modeler Server interajam com um repositório do IBM SPSS Collaboration and Deployment Services. Dessa forma, um fluxo do SPSS Modeler implementado no repositório pode ser compartilhado por diversos usuários ou acessado a partir do aplicativo thin client IBM SPSS Modeler Advantage. Você instala o adaptador no sistema que hospeda o repositório.

# **Edições do IBM SPSS Modeler**

SPSS Modeler está disponível nas seguintes edições.

### **SPSS Modeler Professional**

SPSS Modeler Professional fornece todas as ferramentas necessárias para você trabalhar com a maioria dos tipos de dados estruturados, como comportamentos e interações controlados em sistemas CRM, demográficos, comportamento de compra e dados de vendas.

### <span id="page-8-0"></span>**SPSS Modeler Premium**

SPSS Modeler Premium é um produto licenciado separadamente que se estende SPSS Modeler Professional para trabalhar com dados especializados e com dados de texto não estruturados. SPSS Modeler Premium inclui IBM SPSS Modeler Text Analytics:

**IBM SPSS Modeler Text Analytics** usa tecnologias de linguística avançada e processamento de linguagem natural (NLP) para processar rapidamente uma grande variedade de dados de texto não estruturados, extrair e organizar conceitos chave e agrupar esses conceitos em categorias. Categorias e conceitos extraídos podem ser combinados com dados estruturados existentes, como demográficos, e aplicados à modelagem usando o conjunto completo de ferramentas de mineração de dados do IBM SPSS Modeler para gerar decisões melhores e mais focadas.

### **IBM SPSS Modeler: Assinatura**

IBM SPSS Modeler: Assinatura fornece todas as mesmas capacidades de analítica preditiva que o cliente IBM SPSS Modeler tradicional. Com a edição de Assinaturas, é possível fazer o download de atualizações do produto regularmente.

# **Documentação**

A documentação está disponível no menu **Ajuda** em SPSS Modeler. Isso abre a IBM Documentationonline, que está sempre disponível fora do produto.

A documentação completa para cada produto (incluindo instruções de instalação) também está disponível em formato PDF em<https://www.ibm.com/support/pages/spss-modeler-185-documentation>.

## **Documentação do SPSS Modeler Professional**

O conjunto de documentações do SPSS Modeler Professional (excluindo instruções de instalação) é o seguinte.

- **IBM SPSS Modeler User's Guide.** Introdução geral para usar SPSS Modeler, incluindo como construir fluxos de dados, manipular valores ausentes, construir expressões CLEM , trabalhar com projetos e relatórios, e streams de pacotes para implementação em IBM SPSS Collaboration and Deployment Services ou IBM SPSS Modeler Advantage.
- **Nós de Origem, de Processo e de Saída do IBM SPSS Modeler.** Descrições de todos os nós usados para ler, processar e emitir dados em diferentes formatos. Efetivamente, isso significa todos os nós além dos de modelagem.
- **Nós de Modelagem do IBM SPSS Modeler.** Descrições de todos os nós usados para criar modelos de mineração de dados. OIBM SPSS Modeler oferece uma variedade de métodos de modelagem tomados do aprendizado de máquina, inteligência artificial e estatística.
- **Guia de Aplicativos do IBM SPSS Modeler.** Os exemplos neste guia fornecem introduções sintetizadas e direcionadas para técnicas e métodos de modelagem específicos. Uma versão online deste guia também está disponível no menu Ajuda. Veja o tópico ["Exemplos de Aplicação" na página 4](#page-9-0) para obter mais informações.
- **Script e Automação Python do IBM SPSS Modeler.** Informações sobre como automatizar o sistema por meio de script Python, incluindo as propriedades que podem ser usadas para manipular nós e fluxos.
- **Guia de Implementação do IBM SPSS Modeler.** Informações sobre a execução de fluxos IBM SPSS Modeler como etapas de processamento de tarefas sob IBM SPSS Deployment Manager.
- **Guia de Mineração Dentro do Banco de Dados do IBM SPSS Modeler.** Informações sobre como usar o poder do seu banco de dados para melhorar o desempenho e ampliar o intervalo de capacidades analíticas por meio de algoritmos de terceiros.
- **Guia de Desempenho e de Administração do IBM SPSS Modeler Server.** Informações sobre como configurar e administrar o IBM SPSS Modeler Server.
- <span id="page-9-0"></span>• **Guia do Usuário do IBM SPSS Deployment Manager.** Informações sobre o uso da interface de usuário do console de administração incluídas no aplicativo Gerente de Implantação para monitoramento e configuração IBM SPSS Modeler Server.
- **IBM SPSS Modeler Guia CRISP-DM.** Guia passo a passo para o uso da metodologia CRISP-DM para mineração de dados com SPSS Modeler.
- **IBM SPSS Modeler Batch User's Guide.** Guia completo para o uso do IBM SPSS Modeler no modo em lote, incluindo detalhes da execução do modo em lote e argumentos de linha de comandos. Este guia está disponível somente em formato PDF.

# **SPSS Modeler Premium documentação**

O conjunto de documentações do SPSS Modeler Premium (excluindo instruções de instalação) é o seguinte.

• **SPSS Análise de Texto do Modeler User's Guide.** Informações sobre o uso de analítica de texto com SPSS Modeler, cobrindo os nós de mineração de texto, ambiente de trabalho interativo, modelos e outros recursos.

# **Exemplos de Aplicação**

Enquanto as ferramentas de mineração de dados no SPSS Modeler podem ajudar a resolver uma ampla variedade de negócios e problemas organizacionais, os exemplos de aplicativos fornecem introduções breves e destinadas aos métodos e técnicas de modelagem específicos. Os conjuntos de dados utilizados aqui são muito menores do que as enormes lojas de dados gerenciadas por alguns mineiros de dados, mas os conceitos e métodos que estão envolvidos são escaláveis para aplicações do mundo real.

Para acessar os exemplos, clique em **Exemplos de aplicativos** no menu Ajuda em SPSS Modeler.

Os arquivos de dados e os fluxos de amostra são instalados na pasta Demos no diretório de instalação do produto. Para obter mais informações, consulte "Pasta Demos" na página 4.

**Exemplos de modelagem da base de dados.** Consulte os exemplos no *Guia de Mineração dentro do Banco de Dados do IBM SPSS Modeler*.

**Exemplos de script.** Consulte os exemplos no *Guia de Script e Automação do IBM SPSS Modeler*.

# **Pasta Demos**

Os arquivos de dados e fluxos de amostra que são utilizados com os exemplos de aplicação são instalados na pasta Demos sob o diretório de instalação do produto (por exemplo: C:\Program Files\IBM\SPSS\Modeler\<version>\Demos). Esta pasta também pode ser acessada a partir do grupo de programas IBM SPSS Modeler no menu Iniciar do Windows, ou clicando em Demos na lista de diretórios recentes na caixa de diálogo **Arquivo** > **Open Stream** .

# **Rastreamento de Licença**

Quando você usa o SPSS Modeler, o uso sob licença é controlado e registrado em intervalos regulares. As métricas de licença que são registradas são *AUTHORIZED\_USER* e *CONCURRENT\_USER* e o tipo de métrica que é registrado depende do tipo de licença que você possui para o SPSS Modeler.

Os arquivos de log que são produzidos podem ser processados pelo IBM License Metric Tool, do qual é possível gerar relatórios de uso sob licença.

Os arquivos de log de licença são criados no mesmo diretório onde os arquivos de log do Client log do SPSS Modeler são registrados (por padrão, %ALLUSERSPROFILE%/IBM/SPSS/Modeler/<version>/ log).

# <span id="page-10-0"></span>**Capítulo 2. IBM SPSS Modeler Solution Publisher**

IBM SPSS Modeler Solution Publisher é uma ferramenta poderosa para integrar seus resultados de mineração de dados em seu processo de negócios para solucionar os problemas do mundo real. Usando o IBM SPSS Modeler Solution Publisher, é possível criar uma versão "empacotada" de um fluxo que pode ser executado por um mecanismo de Tempo de Execução externo ou integrado no aplicativo externo. Isso permite que você implemente seus fluxos de modelagem de dados em um ambiente de produção para suportar seus processos de negócios diários e para conferir poderes aos tomadores de decisões da sua organização com o conhecimento obtido da mineração de dados.

Usar o IBM SPSS Modeler Solution Publisher oferece mais poder do que simplesmente exportar o modelo (como PMML), porque ele permite que você publique e implemente *fluxos de IBM SPSS Modeler completos*. Isso significa que você pode executar a preparação de dados, bem como as operações de campo e de registro, como agregando dados, selecionando registros ou derivando novos campos antes de criar predições com base em um modelo. Em seguida, é possível processar os resultados do modelo antes de salvar os dados--tudo isso simplesmente executando o fluxo publicado.

**Nota:** A publicação é obtida usando a guia Publish do nó de exportação apropriado. Consulte o tópico ["fluxos de publicação" na página 6](#page-11-0) para obter informações adicionais. Fluxos salvos nas liberações anteriores a versão 11.0 do produto usaram um nó de Publicação separado. O nó ainda é suportado para compatibilidade com versões anteriores, mas não está mais disponível na paleta do nó.

### **LicenciamentoIBM SPSS Modeler Solution Publisher**

**Nota:** IBM SPSS Modeler Solution Publisher é distribuído como parte do IBM SPSS Collaboration and Deployment Services Serviço de Scoring, para o qual é necessária uma licença separada. [http://](http://www.ibm.com/software/analytics/spss/products/deployment/cds/) [www.ibm.com/software/analytics/spss/products/deployment/cds/](http://www.ibm.com/software/analytics/spss/products/deployment/cds/)

Ao comprar uma licença, um IBM SPSS Modeler Solution Publisher Runtime separado é fornecido, o que permite que você execute os fluxos publicados. Veja o tópico ["Instalando o Tempo de Execução" na](#page-20-0) [página 15](#page-20-0) para obter mais informações.

### **Criação de log**

O arquivo de log é controlado pelo arquivo de configuração log4cxx.properties , localizado na pasta config do seu diretório de instalação IBM SPSS Modeler Solution Publisher . Você pode modificar o arquivo de configuração log4cxx.properties para customizar a saída de registro.

Note que se usando o Linux/UNIX, para que o aplicativo encontre o arquivo de configuração, você deve definir uma variável de ambiente antes de executar o aplicativo (por exemplo, export MODELERRUNTIME=MSP\_INSTALLATION\_DIRECTORY).

# **Como o IBM SPSS Modeler Solution Publisher funciona**

Implementar uma solução usando o IBM SPSS Modeler Solution Publisher envolve duas fases: a *publicação* de um fluxo e a *execução* de um fluxo.

**Publicação.** Conforme você trabalha através do processo de mineração de dados, eventualmente, você chegará a um modelo que forneça uma boa solução para seu problema de negócios. Nesse ponto, você estará pronto para executar esse modelo e aplicá-lo em seu processo de negócios. Ao publicar um fluxo, uma descrição detalhada do fluxo é gravada no disco (como um arquivo de *imagem* e um arquivo de *parâmetro*). Consulte o tópico ["fluxos de publicação" na página 6](#page-11-0) para obter mais informações.

**Execução.** Após ter publicado o fluxo, é possível recriar o processo implementado no fluxo executando o fluxo publicado. Isso é feito usando o Tempo de Execução do IBM SPSS Modeler independente (*modelerrun.exe*) ou desenvolvendo um aplicativo que utilize a Biblioteca de Tempo de Execução do IBM SPSS Modeler para executar o fluxo. Para executar fluxos fora do IBM SPSS Modeler (usando o Tempo de Execução ou um aplicativo customizado), primeiro, você deve instalar o IBM SPSS Modeler Solution

<span id="page-11-0"></span>Publisher Runtime. Consulte o tópico ["Instalando o Tempo de Execução" na página 15](#page-20-0) para obter mais informações.

# **fluxos de publicação**

Os fluxos de publicação são feitos diretamente a partir de IBM SPSS Modeler usando qualquer um dos nós de exportação padrão: Banco de Dados, Arquivo Flat, Estatísticas Exportação, Exportação de Extensão, Exportação de Dados de Coleta de Dados, Exportação de SAS, Excel e XML Export. O tipo de nó de exportação determina o formato dos resultados a serem gravados todas as vezes em que o fluxo publicado for executado usando o IBM SPSS Modeler Solution Publisher Runtime ou aplicativo externo. Por exemplo, se desejar gravar seus resultados em um banco de dados todas as vezes em que o fluxo publicado for executado, use um nó da Base de Dados.

### **Para publicar um fluxo**

- 1. Abra ou construa um fluxo no modo normal e anexe um nó de exportação no término.
- 2. Na guia Publish no nó de exportação, especifique um nome de raiz para os arquivos publicados (ou seja, o nome do arquivo para o qual serão anexadas as extensões .pim, .pare .xml ).
- 3. Clique em **Publicar** para publicar o fluxo, ou selecione **Publicar o fluxo** para publicar automaticamente o fluxo cada vez que o nó for executado.

**Nome Publicado.** Especificar o nome da raiz para os arquivos de imagem e parâmetro publicados.

- O **arquivo de imagem** (\*.pim) fornece todas as informações necessárias para que o Tempo de Execução execute o fluxo publicado exatamente como foi no momento da exportação. Se você estiver confiante de que não precisará alterar nenhuma configuração para o fluxo (tal como a origem de dados de entrada ou o arquivo de dados de saída), é possível implementar apenas o arquivo de imagem.
- O **arquivo de parâmetro** (\*.par) contém informações configuráveis sobre as origens de dados, arquivos de saída e opções de execução. Se você desejar poder controlar a entrada ou a saída do fluxo sem publicar novamente o fluxo, você precisará tanto do arquivo de parâmetro quando do arquivo de imagem.
- O **arquivo de metadados** (\*.xml) descreve as entradas e saídas da imagem e seus modelos de dados. É projetado para ser usado por aplicativos que integram a biblioteca de tempo de execução e que precisam conhecer a estrutura dos dados de entrada e de saída.

**Nota:** Este arquivo só é produzido se você selecionar a opção **Metadados Publish** .

**Publicar parâmetros.** Se necessário, é possível incluir parâmetros de fluxo no arquivo  $\star$ , par. É possível alterar esses valores de parâmetro de fluxo ao executar a imagem editando o arquivo \*.par ou por meio da API de tempo de execução.

Esta opção possibilita o botão **Parâmetros** . A caixa de diálogo Parâmetros de Publicação é exibida ao clicar no botão.

Escolha os parâmetros que deseja incluir na imagem publicada, selecionando a opção relevante na coluna **Publish** .

**Na execução de fluxo.** Especifica se o fluxo é automaticamente publicado quando o nó for executado.

- **Dados de exportação.** Executa o nó de exportação no modo padrão, sem publicar o fluxo. (Basicamente, o nó executa em IBM SPSS Modeler da mesma forma que seria se IBM SPSS Modeler Solution Publisher não estivesse disponível.) Se você selecionar esta opção, o fluxo não será publicado, a menos que você faça isso explicitamente clicando em **Publicar** na caixa de diálogo do nó de exportação. Como alternativa, é possível publicar o fluxo atual usando a ferramenta Publicar na barra de ferramentas ou usando um script.
- **Publicar o fluxo.** Publica o fluxo para implementação usando o IBM SPSS Modeler Solution Publisher. Selecione essa opção se desejar publicar automaticamente o fluxo todas as vezes em que ele for executado.

**Nota:**

- Se você planeja executar o fluxo publicado com dados novos ou atualizados, é importante observar que a ordem dos campos no arquivo de entrada deve ser a mesma da ordem dos campos no arquivo de entrada do nó de origem especificada no fluxo publicado.
- Ao publicar em aplicativos externos, considere filtrar campos extras ou renomeados em conformidade com os requisitos de entrada. Ambos podem ser realizados usando um nó de Filtro antes do nó de exportação.

# <span id="page-14-0"></span>**Capítulo 3. Executando fluxos publicados**

O principal efeito da execução de um fluxo publicado é sempre gerar um conjunto de dados. Os dados podem ser armazenados em um arquivo de disco ou gravados em um banco de dados. Os fluxos publicados não podem gerar gráficos, tabelas, modelos gerados ou outra saída sem dados.

Os fluxos publicados usando IBM SPSS Modeler Solution Publisher podem ser executados usando o programa IBM SPSS Modeler Solution Publisher Runtime . O programa Runtime, modelerrun.exe, é iniciado a partir da linha de comando, com opções indicando o arquivo de imagem e o arquivo de parâmetro (opcional) para execução. O comando de Tempo de Execução é o seguinte:

modelerrun -nobanner -p <parameter-file> -o <options> <image-file>

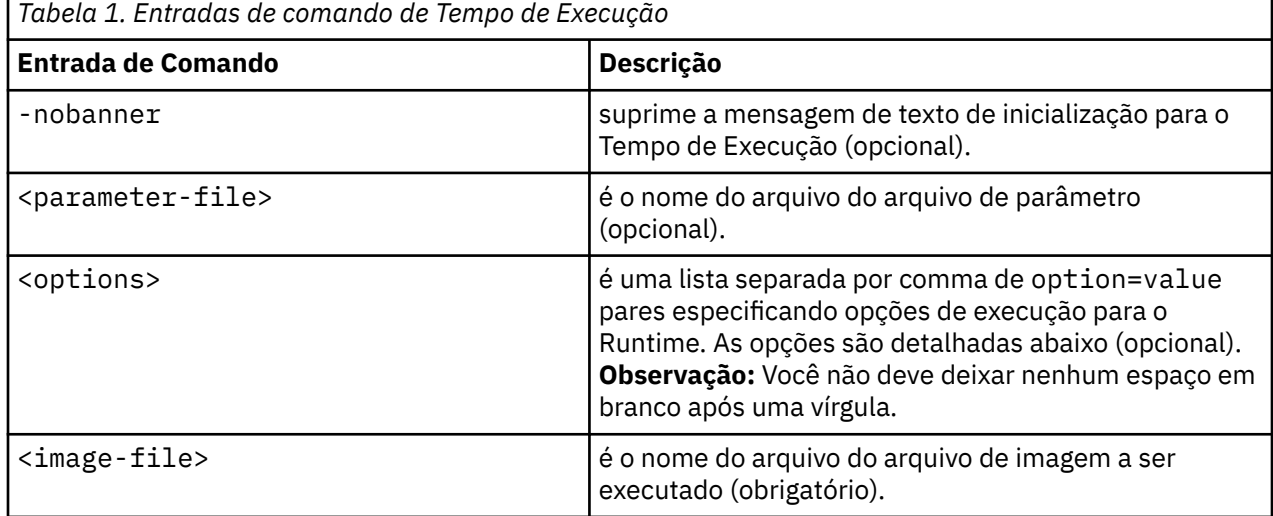

onde as entradas de comando são mostradas na tabela a seguir.

As opções de execução disponíveis são mostradas na tabela a seguir.

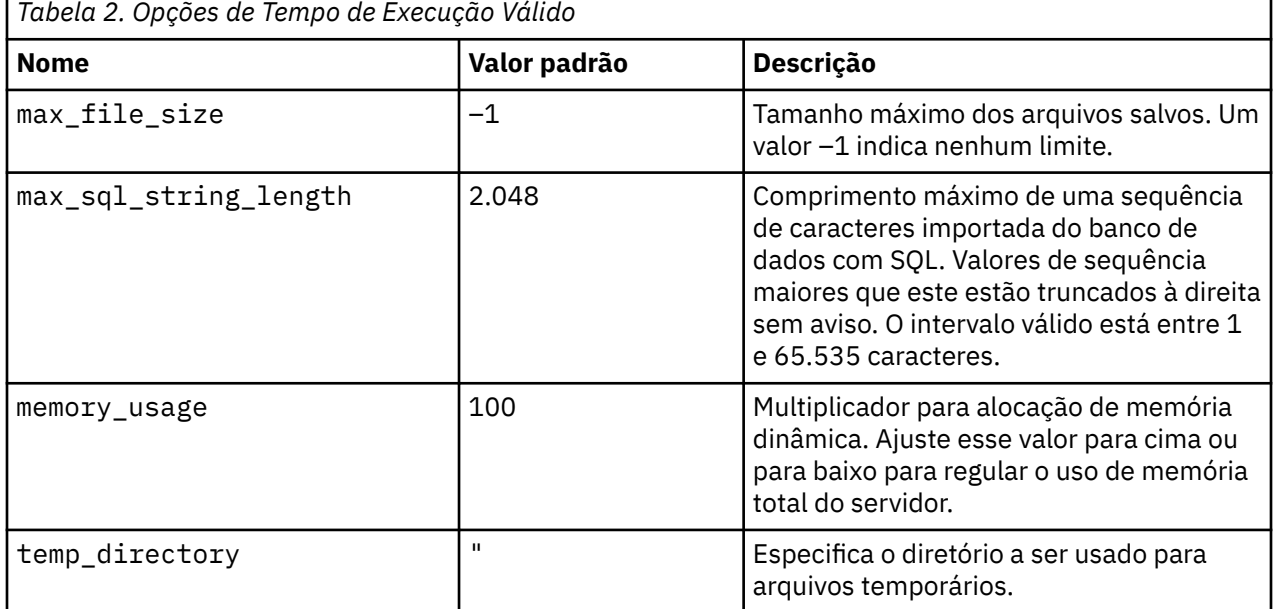

<span id="page-15-0"></span>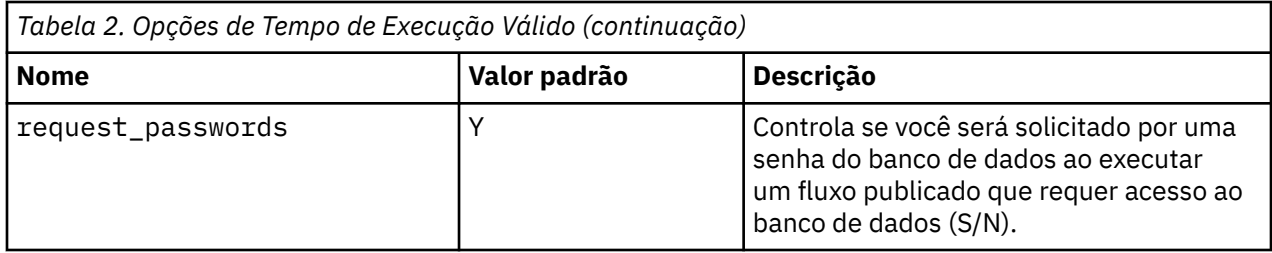

**Nota:** Ao publicar um fluxo que contém um nó de entrada do usuário, observe que SPSS Modeler Solução Publisher requer um arquivo de entrada para o nó (enquanto que em SPSS Modeler você define o campo e seus dados diretamente no nó). O nome do arquivo padrão é userIput.dat, e você pode alterá-lo no arquivo de parâmetro.

#### **Nota:**

- Ao executar um fluxo contendo um nó de Otimização do CPLEX em **SPSS Modeler Solution Publisher**, por padrão a biblioteca do CPLEX de edição comunitária incorporada é usada. Ele tem uma limitação de 1000 variáveis e 1000 restrições. Se você instalar a edição completa do IBM ILOG CPLEX e desejar usar o mecanismo do CPLEX da edição completa em vez disso, que não tem essas limitações, conclua a etapa a seguir para sua plataforma:
	- No Windows, adiciona o caminho da biblioteca OPL como um argumento de linha de comando para modelerrun.exe. Por exemplo:

-o cplex opl lib path="<CPLEX path>\opl\bin\<Platform dir>"

Onde <CPLEX\_path> é o diretório de instalação do CPLEX como C:\Program Files\IBM\ILOG\CPLEX\_Studio127, e <Platform\_dir> é o diretório específico da plataforma, como x64\_win64.

– No Linux, edite modelerrun e adiciona o caminho da biblioteca OPL. Por exemplo:

CPLEX OPL LIB PATH=<CPLEX path>/opl/bin/<Platform dir>

Onde <CPLEX\_path> é o diretório de instalação do CPLEX como /root/Libs\_127\_FullEdition/ Linux\_x86\_64, e <Platform\_dir> é o diretório específico da plataforma, como x86-64\_linux.

• O CPLEX não é suportado no macOS. Você pode usar o nó (adicioná-lo ao seu fluxo, editar suas propriedades, etc), mas você não pode executá-lo.

### **Executando um fluxo local Apache Spark em IBM SPSS Modeler Solution Publisher**

Ao executar um fluxo Spark local em IBM SPSS Modeler Solution Publisher, você deve especificar o seguinte no comando modelerrun (onde C:/Anaconda3/python.exe é o caminho para o seu executável Python ). A Anaconda 3 é necessária (Anaconda 2 não é suportada).

-o eas\_pyspark\_python\_path=C:/Anaconda3/python.exe

# **Usando o Arquivo de Parâmetro para Customizar a Execução de Fluxo**

Quando um fluxo é publicado, o arquivo de imagem contém informações sobre o destino dos dados de saída e da origem de dados que foram selecionados no fluxo original. No entanto, às vezes, é conveniente executar um fluxo com relação aos dados de uma origem de dados diferente ou rotear novamente os dados de saída para um destino diferente. Isso pode ser feito editando o arquivo de parâmetro do fluxo.

Isso é particularmente importante quando você estiver executando o fluxo publicado em um computador diferente daquele em que foi criado. Será necessário atualizar as localizações dos arquivos de entrada e de saída para refletir a estrutura do computador de destino. Observe que os fluxos publicados não suportam os caminhos relativos, o que torna especialmente importante verificar os locais dos dados em

seu arquivo de parâmetro. (Se você especificar caminhos relativos nas opções do nós de Exportação ao publicar o fluxo, o IBM SPSS Modeler irá convertê-los em caminhos absolutos antes de criar os arquivos de parâmetro e de imagem para o fluxo publicado.)

Também é possível usar o arquivo de parâmetro para configurar as opções de execução e para alterar os valores dos parâmetros de fluxo.

Os valores de parâmetro estão especificados no arquivo de parâmetro como pares do <name.attribute>=<value>. Para alguns parâmetros, o nome do parâmetro contém um dígito de ID para distinguir os nós do mesmo tipo no fluxo. Por exemplo, em um fluxo em que tanto a entrada quanto a saída referem-se a uma conexão com o banco de dados, os parâmetros descrevendo a conexão de entrada podem ser dbconn0.datasource, dbconn0.user, etc., e os parâmetros associados à conexão de saída podem ser dbconn1.datasource, dbconn1.user, etc. Os valores são sempre fechados em citações duplas. O arquivo de parâmetro contém os seguintes parâmetros, todos os quais podem ser alterados para customizar a execução de fluxo.

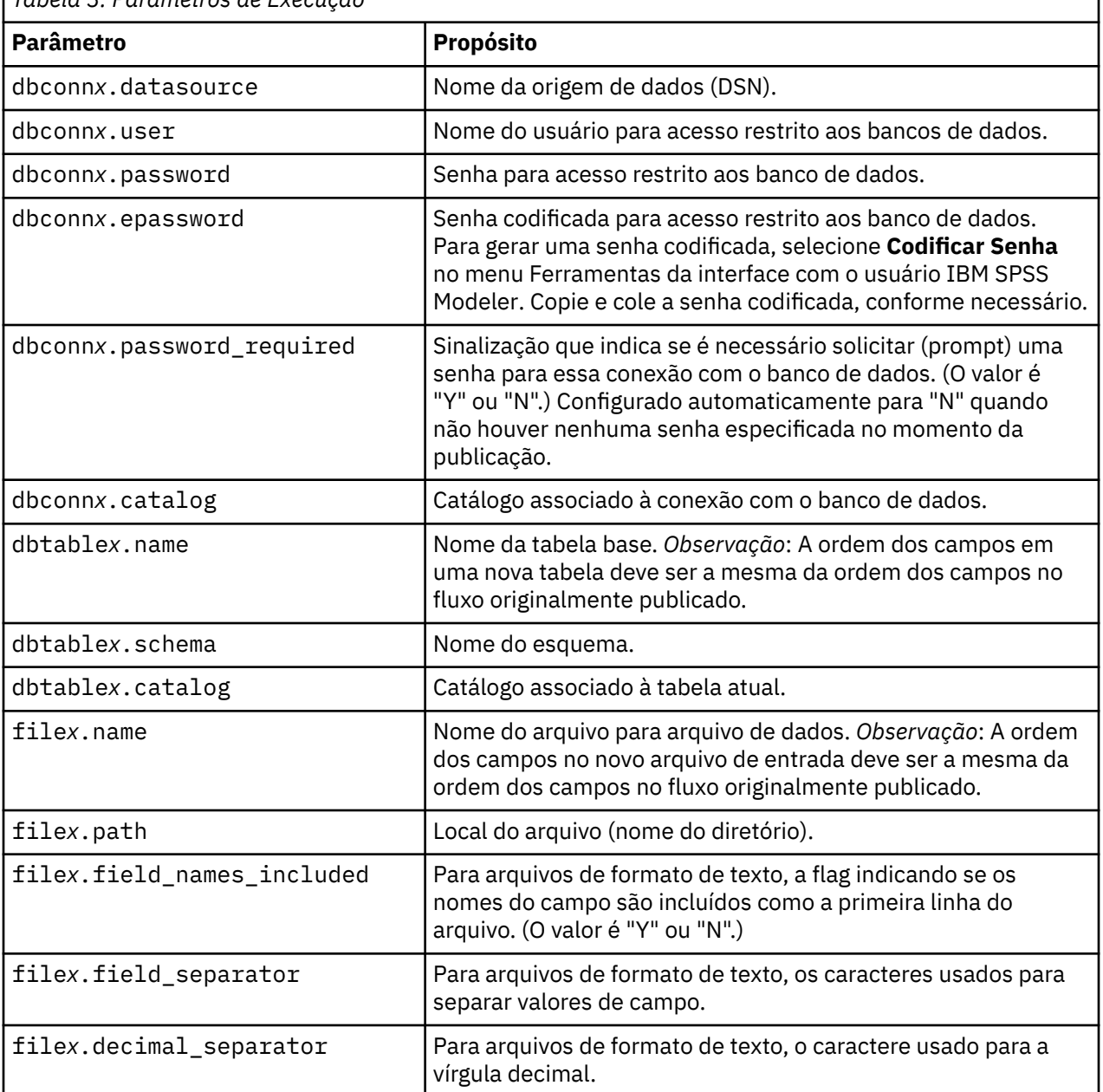

*Tabela 3. Parâmetros de Execução*

<span id="page-17-0"></span>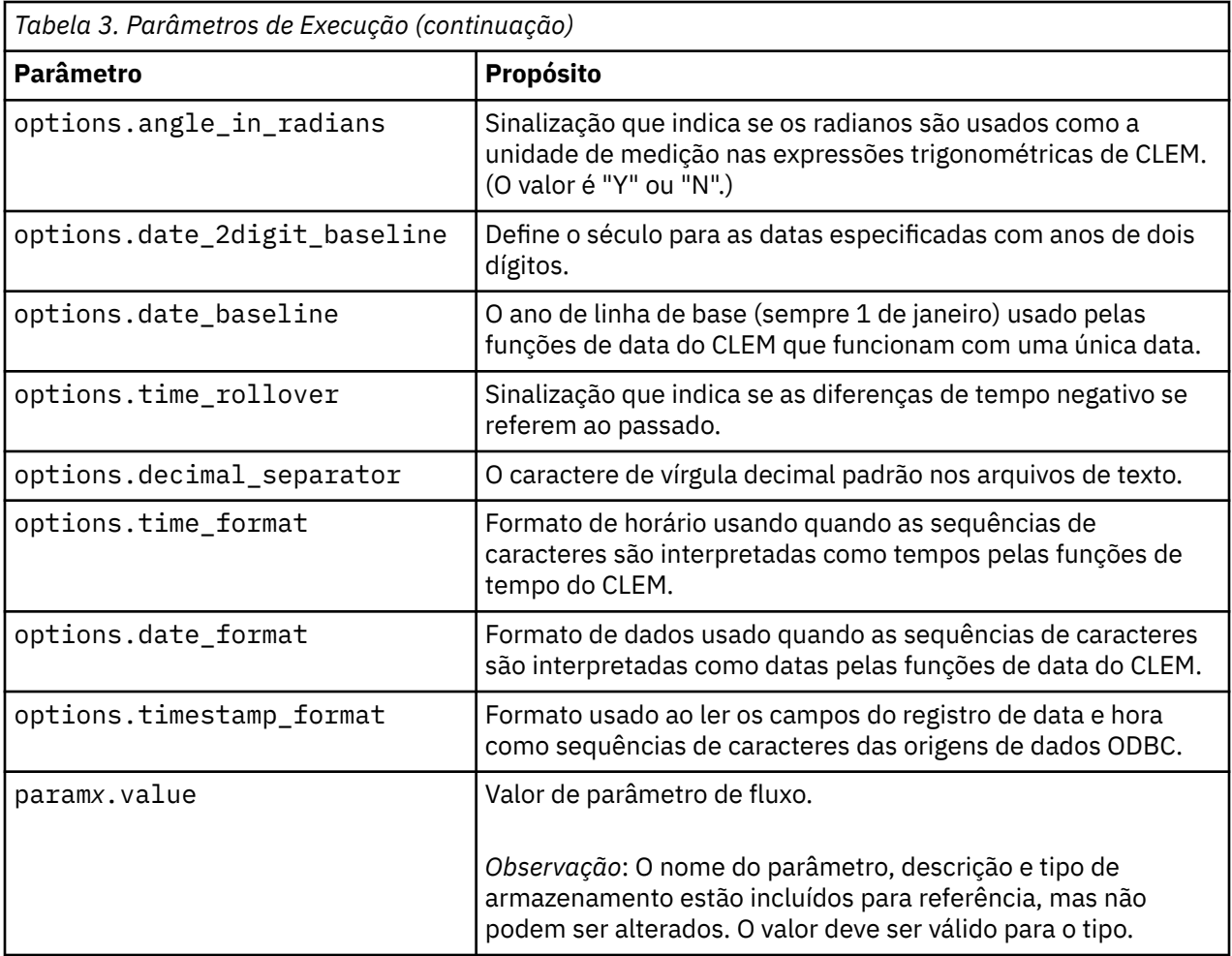

# **Incorporando o IBM SPSS Modeler Solution Publisher nos Aplicativos**

Além do motor standalone Runtime, IBM SPSS Modeler Solution Publisher fornece uma biblioteca de programação de Runtime (CLEMRTL) que permite que outros programas controlem a execução de fluxo IBM SPSS Modeler Solution Publisher . É possível chamar procedimentos CLEMRTL em programas clientes gravados em C e C + +. Para usar o CLEMRTL, é necessário incluir o arquivo de cabeçalho *clemrtl.h* (disponível na pasta *.. \installation\clemrtl\include* ) e certifique-se de vincular o arquivo de biblioteca apropriado para sua plataforma de desenvolvimento em seu aplicativo ao construí-lo. O arquivo clemrtl.dll está disponível na pasta *..\installation\bin*.

Qualquer arquivo de origem que referencie os procedimentos da biblioteca devem incluir o cabeçalho *clemrtl.h*. Esse arquivo de cabeçalho fornece protótipos C de ANSI para os procedimentos da biblioteca e define macros úteis. Isso não requer que outros cabeçalhos sejam incluídos além do que o seu programa requer. Para proteger contra conflitos de nomes, todos os tipos de bibliotecas e nomes de funções são iniciados com clemrtl\_ e todos os nomes de macros são prefixados com CLEMRTL\_.

CLEMRTL produz relatórios contendo informações úteis que devem ser comunicadas de volta ao aplicativo de alguma maneira. O CLEMRTL fornece mecanismos para lidar com tais mensagens:

- O aplicativo pode recuperar detalhes do último erro utilizando a função clemrtl getErrorDetail().
- O aplicativo pode fornecer seu próprio procedimento de manipulação de relatórios usando a função clemrtl\_setReportHandler().

O sistema de Runtime possui um catálogo de mensagens localizadas para relatórios. Qualquer relatório transmitido para o aplicativo incluiria a sequência de mensagem localizada. Os relatórios também

<span id="page-18-0"></span>incluem o código de relatório, para que o aplicativo possa optar por interpretar e apresentar a mensagem de maneira diferente. Para obter mensagens detalhadas (localizadas), o aplicativo precisa enviar o arquivo *messages.cfg* apropriado em um diretório *config*. Diferentes versões do *messages.cfg* para diferentes códigos de idioma podem ser localizadas no diretório *< installdir> /config/ < locale>*, em que *< installdir>* é o diretório no qual você instalou o IBM SPSS Modeler Solution Publishere *< locale>* é o código de idioma desejado Selecione a versão apropriada de *messages.cfg* e a inclua em um subdiretório *config* no diretório do projeto.

O sistema de Runtime não necessita de um ambiente especial ou configurações de registro para ser operado corretamente. As bibliotecas dependentes devem ser distribuídos com um aplicativo vinculado ao CLEMRTL. Esses arquivos estão incluídos no diretório *< installdir>/bin* .

#### **Requisitos**

A tabela a seguir mostra as plataformas e compiladores testados com a biblioteca de programação do Tempo de Execução.

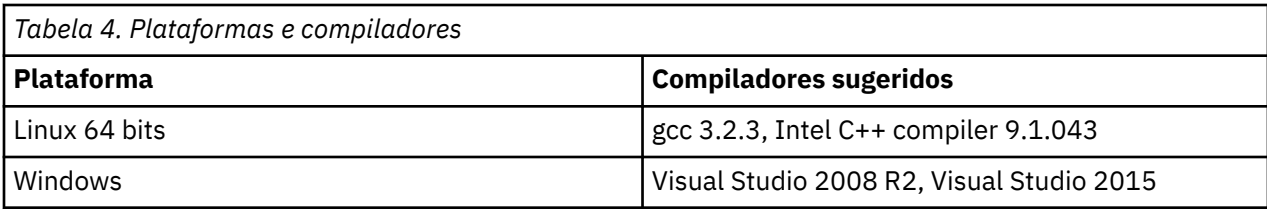

## **Aplicativo IBM SPSS Modeler Solution Publisher Sample**

Um aplicativo de amostra, *dlltest.c*, está incluído na pasta *\clemtrl\demo* no diretório de instalação IBM SPSS Modeler Solution Publisher. Use o aplicativo de exemplo para ajudá-lo a começar a incorporar a biblioteca de Tempo de Execução em seus próprios aplicativos.

As informações usadas pelo aplicativo de exemplo estão incluídas na pasta *\clemtrl\demo*; consulte o arquivo *README.txt* para obter instruções. A compilação de um aplicativo varia por plataforma, portanto, makefiles de exemplo também estão incluídos.

# <span id="page-20-0"></span>**Capítulo 4. Instalando IBM SPSS Modeler Solution Publisher Runtime**

# **Instalando o Tempo de Execução**

Instalar o IBM SPSS Modeler Solution Publisher Runtime permite que você execute fluxos publicados. Os fluxos publicados são independentes do sistema operacional, dessa forma é possível executar qualquer fluxo publicado em qualquer plataforma suportada pelo Tempo de Execução.

A funcionalidade que permite a você publicar fluxos de IBM SPSS Modeler está instalada com IBM SPSS Modeler. Observe que os arquivos publicados devem ser exportados novamente com cada liberação do IBM SPSS Modeler. Por exemplo, um arquivo exportado usando uma versão anterior não funcionará com a versão atual de IBM SPSS Modeler Solution Publisher Runtime.

## **Instalando no Windows**

A seção a seguir descreve o procedimento para a instalação do SPSS Modeler Solution Publisher Runtime no sistema operacional Windows.

- 1. Ative a instalação IBM SPSS Modeler Solution Publisher .
- 2. No assistente de instalação, clique em **Avançar** para iniciar.
- 3. Siga as instruções exibidas na tela. Para continuar, clique em **Avançar**.
- 4. Depois de ter especificado todas as opções, você estará pronto para instalar. Clique em **Instalar** para iniciar os arquivos de transferência.
- 5. Após todos os arquivos terem sido instalados, clique em **Concluir**.

## **Instalando no UNIX**

As seções a seguir descrevem os requisitos adicionais do sistema e o procedimento para a instalação do IBM SPSS Modeler Solution Publisher Runtime no sistema operacional UNIX.

## **Requisitos Adicionais para UNIX**

Se você estiver usando o Solution Publisher na mesma máquina que IBM SPSS Modeler Server, você deve garantir que os limites do kernel no sistema sejam suficientes para a operação de IBM SPSS Modeler Server. Os ulimits de dados, memória, arquivo e processos são particularmente importantes e devem ser configurados para ilimitados dentro do ambiente IBM SPSS Modeler Server . Para isso:

1. Inclua os seguintes comandos no modelersrv.sh:

```
ulimit –d unlimited
ulimit –m unlimited
ulimit –f unlimited
ulimit –u unlimited
```
Além disso, configure o limite de pilha para o máximo permitido pelo seu sistema (ulimit - s XXXX), por exemplo:

ulimit -s 64000

2. Reinicie o IBM SPSS Modeler Server.

Você também precisa do utilitário de compressão de arquivos *gzip* e do *GNU cpio* instalado e no PATH para que o instalador possa descompactar os arquivos de instalação. Além disso, na máquina que está executando o SPSS Modeler Server, você deve configurar o código de idioma para EN\_US.UTF-8.

# **Procedimento de Instalação do UNIX**

Estas instruções de instalação se aplicam ao IBM SPSS Modeler Solution Publisher Runtime para UNIX. É necessário possuir permissões de leitura e gravação para o diretório de instalação de destino para efetuar logon com uma conta que possua permissões suficientes.

**Nota:** Você deve ter efetuado login como *raiz* para instalar.

- 1. A partir do pacote de instalação, abra o diretório *modelrun* .
- 2. Altere para o diretório de plataforma relevante.
- 3. Execute o script de instalação *.bin*. Por exemplo:

./modelersolutionpublisherhpia64.bin -i console

- 4. Os detalhes da introdução são exibidos. Pressione Enter para continuar.
- 5. As informações sobre licença são exibidas. Leia a licença, digite 1 para aceitá-la e pressione Enter para continuar.
- 6. Uma lista com os idiomas disponíveis será exibida. Insira o número da versão do idioma que deseja instalar e pressione Enter para continuar.
- 7. Será solicitado a digitar o local de instalação. Para usar o diretório padrão, */usr/IBM/SPSS/ ModelerSolutionPublisher<nn>* (onde *< nn>* é o número da versão), pressione Enter. O Tempo de Execução será instalado do diretório especificado.
- 8. Será solicitado que você confirme o local de instalação. Quando ele estiver correto, digite y e pressione Enter.
- 9. Um resumo da pré-instalação é exibido para confirmar suas entradas até o momento. Pressione Enter para continuar.
- 10. Uma mensagem é exibida para informar que a rotina de instalação está pronta para executar. Pressione Enter para continuar.
- 11. Uma barra de progresso é exibida enquanto a rotina de instalação é executada. Quando a instalação for concluída, pressione Enter para sair do instalador.

## **Configurando ODBC no UNIX**

### **Para configurar o ODBC para iniciar com o IBM SPSS Modeler Solution Publisher Runtime**

Quando você pode se conectar com sucesso ao banco de dados a partir de IBM SPSS Modeler Server, você pode configurar uma instalação IBM SPSS Modeler Solution Publisher Runtime no mesmo servidor referenciando o mesmo script odbc.sh do script de inicialização de IBM SPSS Modeler Solution Publisher Runtime.

- 1. Edite o arquivo de script modelerrun em IBM SPSS Modeler Solution Publisher Runtime para adicionar a linha a seguir imediatamente acima da última linha do script:
	- . <odbc.sh\_path>

onde odbc.sh\_path é o caminho completo para o arquivo odbc.sh . Por exemplo:

. /usr/spss/odbc/odbc.sh

**Nota:** A sintaxe é importante aqui. Assegure-se de deixar um espaço entre o primeiro ponto e o caminho para o arquivo.

- <span id="page-22-0"></span>2. Salve o arquivo de script modelerrun.
- 3. Por padrão, o DataDirect Driver Manager não está configurado para o IBM SPSS Modeler Solution Publisher Runtime para usar ODBC em sistemas UNIX. Para configurar o UNIX para carregar o DataDirect Driver Manager, insira os comandos a seguir (em que sp\_install\_dir é o diretório de instalação do Solution Publisher Runtime):

```
cd sp_install_dir 
rm -f libspssodbc.so
ln -s libspssodbc_datadirect.so libspssodbc.so
```
# **Resolvendo Problemas em uma Instalação**

## **Assinatura Digital Inválida na Instalação**

Os produtos IBM SPSS Modeler usam a certificação emitida pela IBM para assinatura digital. Em determinadas circunstâncias é possível ver o erro a seguir na tentativa de instalar os produtos SPSS Modeler:

```
Error 1330. A file that is required cannot be installed because the cabinet file filename has 
an invalid
digital signature...
```
### **Todos os Usuários do Windows**

Você verá essa mensagem se tentar instalar os produtos SPSS Modeler em uma máquina que não tem conexão com a Internet e não tem o certificado correto instalado. Use o procedimento a seguir para corrigir esse problema.

- 1. Clique em **OK** para confirmar a mensagem.
- 2. Clique em **Cancelar** para sair do instalador.
- 3. Se a máquina na qual deseja instalar não tiver conexão com a Internet, execute a próxima etapa em uma máquina conectada à Internet e copie o arquivo .cer para a máquina na qual deseja instalar.
- 4. Acesse <https://support.symantec.com>, procure o **VeriSign Class 3 Primary Certification Authority - G5 root certificate** e faça o download. Salve-o como um arquivo .cer.
- 5. Clique duas vezes no arquivo .cer.
- 6. Na guia Geral, clique em **Instalar Certificado**.
- 7. Siga as instruções no Assistente de Importação de Certificado usando as opções padrão e clicando em **Concluir** no final.
- 8. Tente a instalação novamente.

# **Iniciando o Tempo de Execução**

Quando tiver instalado o Tempo de Execução, será possível usá-lo para executar fluxos que foram publicados de IBM SPSS Modeler usando quaisquer um dos nós de exportação. Veja o tópico ["fluxos de](#page-11-0) [publicação" na página 6](#page-11-0) para obter mais informações. Inicie o Tempo de Execução da linha de comandos, com opções que indicam o nome do arquivo de imagem publicado e um arquivo de parâmetro opcional a ser executado.

Para executar o tempo de execução, digite a linha a seguir no prompt de comandos:

```
modelerrun -p <parameter-file> -o <options> <image-file>
```
onde as entradas de comando são mostradas na tabela a seguir.

<span id="page-23-0"></span>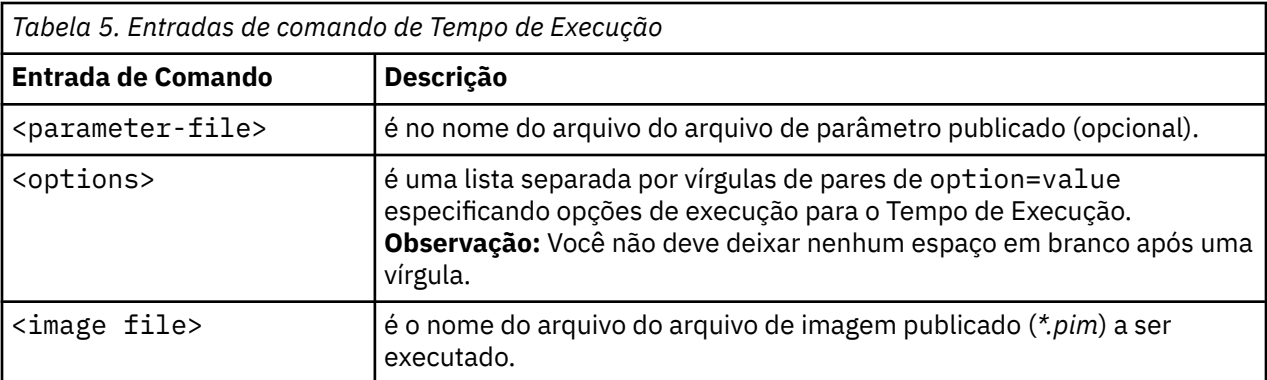

*Observação*: ao usar idiomas com caracteres multibyte, tais como chinês ou japonês em um ambiente UNIX, você deve especificar os códigos de idioma a serem usados. O exemplo a seguir mostra os códigos de idioma para chinês simplificado:

```
./modelerrun -o locale="zh_CN.GB18030",encoding="GB18030" -p
```
em que -p é a localização dos arquivos pim e par.

Veja [Capítulo 3, "Executando fluxos publicados", na página 9](#page-14-0) para obter mais informações.

## **Alterando o diretório temporário**

Algumas operações executadas pelo IBM SPSS Modeler Solution Publisher Runtime pode requerer que arquivos temporários sejam criados. Por padrão, o Tempo de Execução usa o diretório temporário do sistema para criar arquivos temp. É possível alterar a localização do diretório temporário usando os passos a seguir.

*Observação*: é muito importante usar a sintaxe correta, sendo especialmente cuidadoso com espaços e o caminho do diretório.

Suponha que você esteja usando o IBM SPSS Modeler Solution Publisher Runtime com os seguintes arquivos publicados—*webtest.pim* e *webtest.par*. Nessa situação, você deseja modificar a localização dos arquivos temporários para usar o diretório *C:\published\temp*. Para alterar a localização do diretório temp usado pelo executável:

1. Do diretório no qual os arquivos *.pim* e *.par* são salvos, execute o comando:

```
modelerrun -o temp directory="C:\\published\\temp" -p webtest.par
webtest.pim
```
Isso irá direcionar o Tempo de Execução para usar o *"C:\published\temp"* como o diretório temp apenas para esse processo específico.

# **Desinstalando IBM SPSS Modeler Solution Publisher Runtime**

A seção a seguir descreve os procedimentos para a desinstalação do IBM SPSS Modeler Solution Publisher Runtime.

### **Procedimento de Desinstalação do Windows**

- 1. No Painel de Controle do Windows, abra **Incluir ou Remover Programas**.
- 2. A partir da lista, selecione **IBM SPSS Modeler Solution Publisher < nn>**.
- 3. Clique em **Remover**.
- 4. Siga as instruções que aparecem na tela para remover o Tempo de Execução.

*Observação*: Você deve ter efetuado logon em seu computador com os privilégios de administrador para remover programas.

# <span id="page-24-0"></span>**Procedimento de Desinstalação do UNIX**

Remova o diretório de instalação, incluindo todos os arquivos instalados.

# <span id="page-26-0"></span>**Capítulo 5. IBM SPSS Embedded Predictive Modeling API**

O IBM SPSS Embedded Predictive Modeling API define uma interface Java simples para permitir que você integre os artefatos projetados do IBM SPSS Modeler com seus aplicativos em um mundo da moda integrado. A documentação completa no formato Javadoc está incluído com IBM SPSS Modeler Solution Publisher para os codificadores que estão usando a biblioteca.

Observe que as restrições a seguir ao usar a API de Embedded Predictive Modeling (EPM):

- **Origem exclusiva e rótulos de nó terminal são necessários.** A API EPM usa rótulos de nó. Embora os rótulos estejam sempre em um contexto de nó de Origem ou de Terminal, eles podem ser ambíguos.
- **Os super nós não são suportados como nós de origem ou nós terminais.** Para fornecer a origem comum para os super nós em todas as operações, eles não são suportados como nós de origem ou nós terminais
- **Restrições do nome de campo de entrada.** Alguns caracteres não podem ser usados nos nomes de campos.

Consulte as seguintes informações para uma visão geral da funcionalidade da API. Para obter detalhes adicionais, consulte o Javadoc incluído no produto.

### **Escoragem Integrada de Modelo Preditivo**

**Uso:** usado pelo aplicativo para gerar a análise preditiva sob demanda conforme os novos dados entram. O aplicativo deve manipular modelos atualizados. Quaisquer nós de origem, bem como o nó terminal da ramificação de escoragem são substituídos pelas entradas e saídas do aplicativo neste modo de escoragem.

**Ação:** Prepara a ramificação de escoragem projetada por você em seu fluxo de IBM SPSS Modeler uma vez para chamadas repetidas que geram de maneira rápida e eficiente a análise preditiva dos dados de entrada gerenciados pelo aplicativo.

### **Atualização do Modelo Preditivo**

**Uso:** Executa o treinamento inicial dos algoritmos modelo no design de fluxo usando dados históricos. Além disso, "atualiza" periodicamente os algoritmos de modelo preditivo configurado com os dados históricos mais atuais.

**Ação:** Executa todos os nós de construtores de modelo preditivo no fluxo de IBM SPSS Modeler, que treina o algoritmo de modelo preditivo conforme configurado usando técnicas de mineração de dados. Atualiza o nugget do aplicador de modelo vinculado a cada nó de construção de modelo. Parâmetros de fluxo e propriedades do nó/origem podem ser usados para implementar algum grau de dinâmica.

### **Avaliação do Modelo Preditivo**

**Uso:** Usado por um aplicativo para comunicar a precisão, confiança ou outra avaliação qualitativa de um modelo preditivo treinado conforme projetado no fluxo de IBM SPSS Modeler. Estas informações são normalmente usadas para controlar a promoção de um modelo preditivo recentemente atualizado na escoragem no aplicativo. A razão primária que o Modelo Refresh retorna um novo objeto PredictiveModel é permitir a comparação de dados de avaliação para o modelo recém-atualizado com o original.

**Ação:** Executa todos os nós do construtor de documentos (principalmente os nós de saída não interativos nos paletes de Gráfico e Saída do IBM SPSS Modeler) no fluxo de IBM SPSS Modeler retornando os documentos de resultado. Parâmetros de fluxo e propriedades do nó/origem podem ser usados para implementar algum grau de dinâmica.

### **Execução de Fluxo do Modelo Preditivo**

**Uso:** Todos os casos de uso que não se ajustam em "atualizar" "avaliação" ou nos dois modos de escoragem devem ser manipulados usando a execução de fluxo.

**Ação:** Execução conforme controlada pelas opções de fluxo do IBM SPSS Modeler. Seja no modo "todos os nós terminais" semelhante ao clicar no botão com a grande seta verde no Cliente IBM SPSS Modeler ou conforme codificado no script de nível de fluxo. Parâmetros de fluxo e propriedades do nó/origem podem ser usados para implementar algum grau de dinâmica.

### **Dados Externos de Escoragem do Modelo Preditivo**

**Uso:** Comumente referido como um processo "em lote" devido à maneira em que um lote completo de dados de entrada é processado.

**Ação:** Executa a ramificação de escoragem conforme projetado. Entradas dos nós de origem de dados configurados e análise preditiva gerada são persistentes enquanto são controladas pelo nó terminal. Parâmetros de fluxo e propriedades do nó/origem podem ser usados para implementar algum grau de dinâmica.

### **Parâmetros de Fluxo do Modelo Preditivo e Especificação do Nó de Origem e Propriedades do Nó Terminal**

**Uso:** Uma maneira comum é definir parâmetros que são referidos em expressões nas ramificações do fluxo. Outro ponto de controle é modificar determinadas propriedades-chave de um nó terminal ou de origem para alterar o caminho de arquivo usado, etc.

**Ação:** Determinados aspectos da execução de fluxo do IBM SPSS Modeler podem ser dinamicamente modificados por um aplicativo.

**Nota:** As mudanças do parâmetro devem ser feitas antes da criação do PredictiveScorer (consulte a descrição de escoragem integrada acima) e as propriedades do nó terminal e de objeto não possuem significado a este objeto.

# <span id="page-28-0"></span>**Capítulo 6. IBM SPSS Modeler Solution Publisher Referência da API da Biblioteca de Tempo de Execução**

# **Introdução**

A API CLEMRTL permite que você controle a execução dos fluxos publicados de seu aplicativo. Esta seção descreve as funções de API disponíveis.

A seguir estão os problemas gerais em uso na API:

- A API possui ligação C para máximo compatibilidade, porém a biblioteca possui dependências C++. Em algumas plataformas, isso pode significar que ela pode ser usada apenas com um vinculador compatível com C++.
- clemrtl\_initialise\_ext() deve ser chamado antes de quaisquer outras funções na biblioteca sejam usadas.
- O tipo clemrtl\_image\_handle é usado como um identificador de imagem.
- Cada função retorna um código indicador de status. Os valores do indicador de status são exibidos na tabela a seguir.

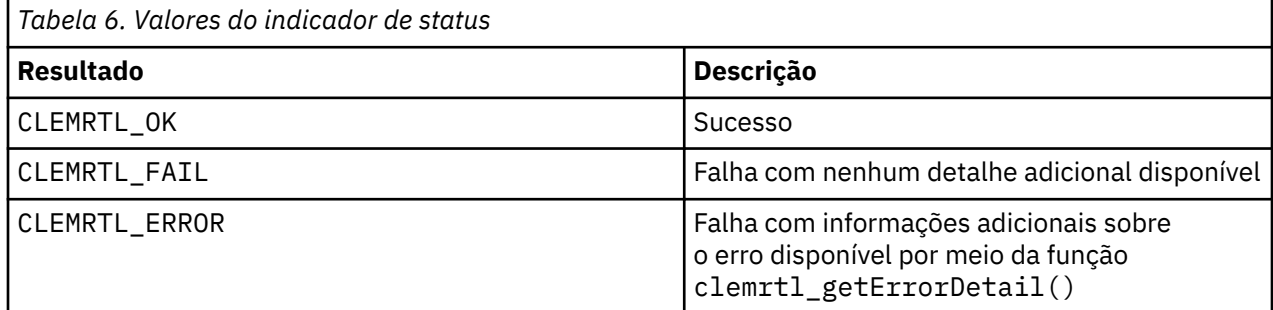

## **Visão Geral do Processo da API**

A estrutura de tópicos geral de um aplicativo usando a API da seguinte maneira:

- 1. Inicialize a biblioteca usando clemrtl\_initialise\_ext().
- 2. Verifique e altere as opções de execução usando clemrtl\_getOption() e clemrtl\_setOption().
- 3. Abra uma imagem usando clemrtl\_openImage() e receba uma manipulação de imagem.
- 4. Verifique e altere os parâmetros de imagem usando clemrtl\_enumerateParameters(), clemrtl\_getParameter() e clemrtl\_setParameter().
- 5. Execute a imagem usando clemrtl\_execute(). Se a mesma imagem deve ser executada várias vezes sem alterar parâmetros, use clemrtl\_prepare() primeiro.
- 6. Feche a imagem usando clemrtl\_closeImage().
- 7. Para cancelar uma execução em andamento, use clemrtl\_interrupt().
- 8. Para recuperar informações sobre o último erro, use clemrtl getErrorDetail(). Para receber mensagens de erro e outras mensagens de diagnóstico à medida em que elas chegam, use clemrtl setReportHandler().

A biblioteca é projetada para uso multiencadeado sob as seguintes condições:

- <span id="page-29-0"></span>• Funções globais, aquelas que não têm uma manipulação de imagem como um argumento, não podem ser chamadas simultaneamente.
- As funções locais de imagem, aquelas que têm uma manipulação de imagem como um argumento, não podem ser chamadas simultaneamente quando aplicadas na mesma manipulação de imagem, com a exceção do clemrtl\_interrupt().
- As funções de imagem local podem ser chamadas simultaneamente quando aplicadas a diferentes manipulações de imagem.

Em particular, isso significa que os encadeamentos separados podem preparar e executar imagens simultaneamente, desde que elas estejam usando diferentes manipulações de imagem. Diferentes manipulações de imagem podem se referir à mesma imagem (clemrtl\_openImage() cria uma nova manipulação todas as vezes em que é chamada, mesmo para a mesma imagem), mas certifique-se ao executar diversas instâncias da mesma imagem para alterar os parâmetros de imagem para redirecionar o resultado, conforme necessário. Se duas imagens forem executadas simultaneamente, ambas tentam ser gravadas no mesmo arquivo de saída ou tabela de base de dados, os resultados serão imprevisíveis.

# **Funções de API**

A seguir está uma lista completa das funções expostas na API.

### **inicializar**

Essa função é descontinuada e é equivalente a

```
initialise_ext(flags, 0, 0);
```
Novos programas devem chamar *initialise\_ext*.

### **initialise\_ext**

```
int clemrtl_initialise_ext(
     unsigned flags,
     int arg_count,
    const clemrtl_init_arg* args);
```
Inicializa o IBM SPSS Modeler Solution Publisher Runtime. *Esta função deve ser chamada antes de quaisquer outras funções API.*

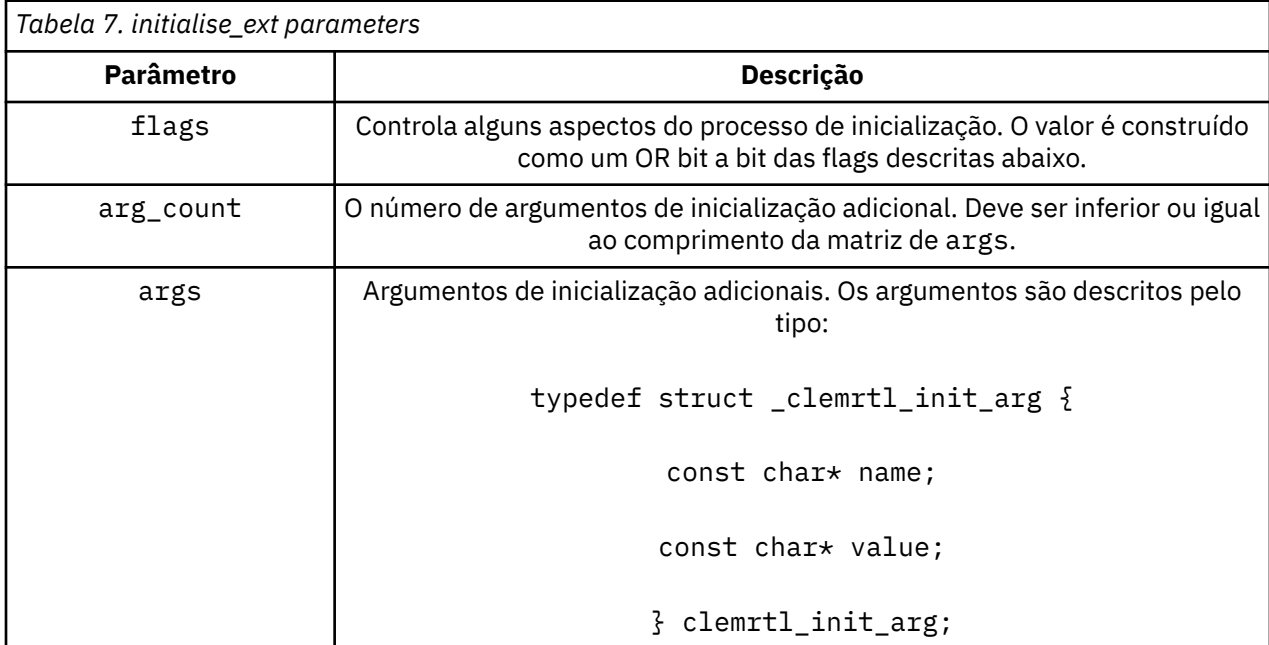

O campo name é o nome de uma propriedade de configuração e o campo value é o seu valor. As propriedades de configuração mostradas na tabela a seguir são reconhecidas.

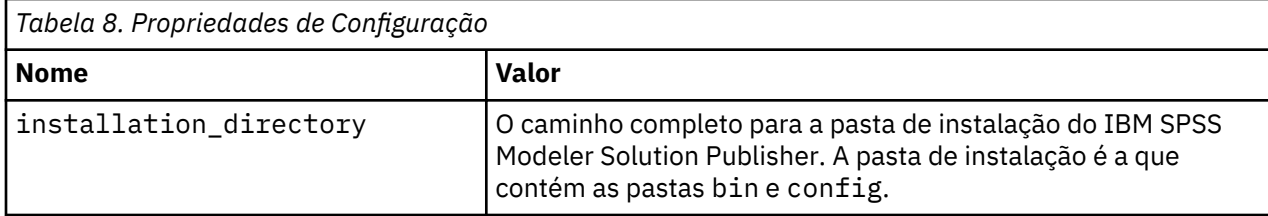

Retorna um dos códigos de erro mostrados na tabela a seguir.

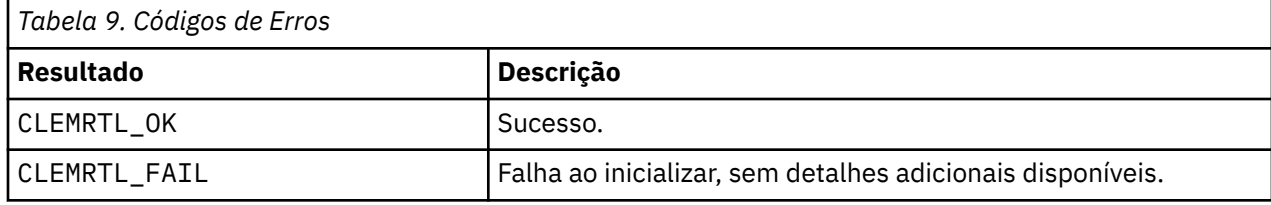

O parâmetro flags fornece controle sobre determinados aspectos do processo de inicialização. Um valor de 0 (ou CLEMRTL\_INIT\_DEFAULTS) especifica o comportamento padrão da seguinte maneira:

- Configure o fuso horário padrão chamando tzset().
- Configure o código de idioma LC\_NUMERIC para "C".
- Configure o novo manipulador global para emitir uma exceção quando a memória estiver esgotada.

Este comportamento pode ser modificado especificando combinações das flags mostradas na tabela a seguir.

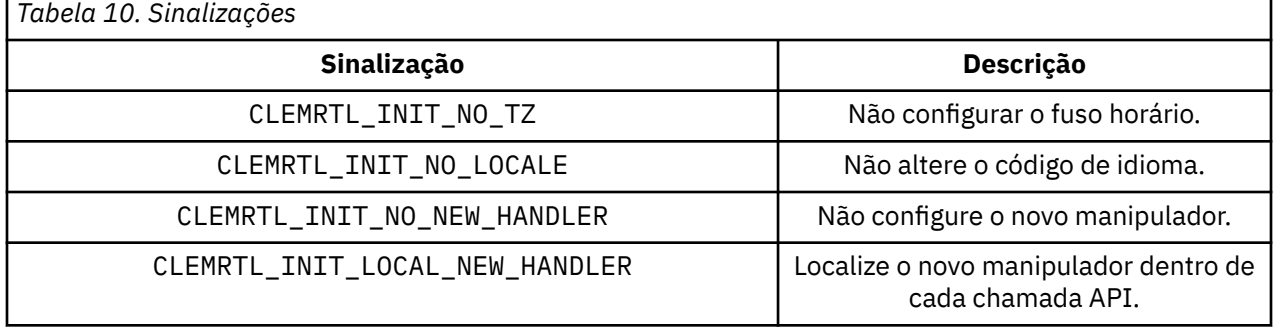

A biblioteca requer que o código de idioma LC\_NUMERIC deve ser configurado para "C" para converter adequadamente entre números e sequências numéricas (o formato numérico IBM SPSS Modeler usa as regras do código de idioma "C"). Isso inclui a conversão de números lidos e gravados em arquivos de texto.

- Especifique NO\_LOCALE se o seu aplicativo depender do código de idioma LC\_NUMERIC e não requerer a conversão entre números e sequências de caracteres.
- NO\_NEW\_HANDLER e LOCAL\_NEW\_HANDLER são mutuamente exclusivos. A biblioteca requer que new lance uma exceção quando a memória se esgotar.
- Especifique NO\_NEW\_HANDLER se o seu aplicativo configurar seu próprio novo manipulador ou se você estiver certo de que o sistema de Tempo de Execução/compilador emite uma exceção por padrão.

Especifique LOCAL\_NEW\_HANDLER apenas se o seu aplicativo depender de new retornando um ponteiro nulo quando a memória estiver esgotada. *Observação*: Não é seguro para uso em um ambiente multiencadeado.

## <span id="page-31-0"></span>**getOption**

```
int clemrtl_getOption(
     const char* name,
     char* value,
     int value_size);
```
Recupera o valor de uma opção de execução.

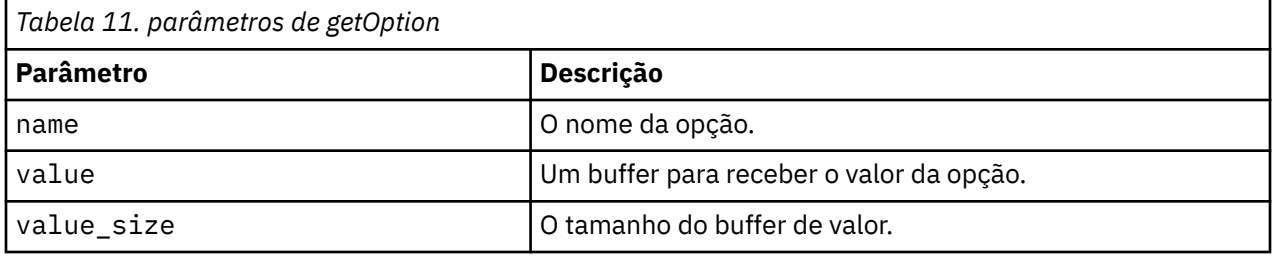

Retorna um dos códigos de status mostrados na tabela a seguir.

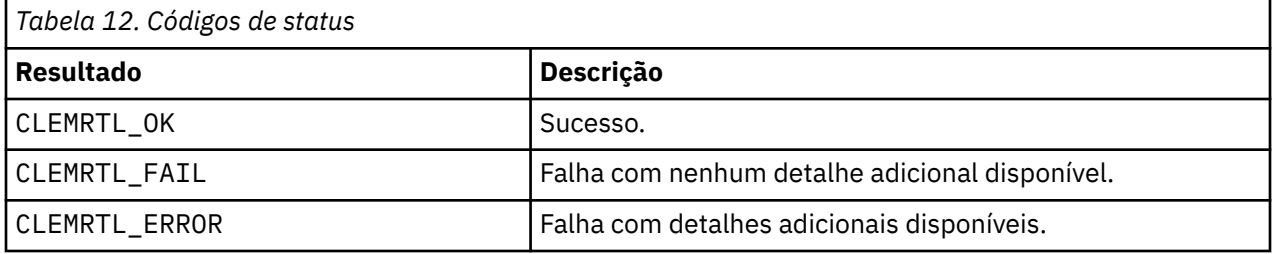

A operação falhará se o nome da opção não for um dos nomes de opção de execução listados acima, por exemplo, memory\_usage ou se o buffer de valor não for grande o suficiente para receber o valor incluindo um caractere nulo de finalização. Os valores de opção são sempre sequências de caracteres, mesmo quando a interpretação for numérica. Consulte o [Capítulo 3, "Executando fluxos publicados", na](#page-14-0) [página 9](#page-14-0) para obter mais informações.

### **setOption**

```
int clemrtl_setOption(
     const char* name,
    const char* value);
```
Define o valor de uma opção de execução.

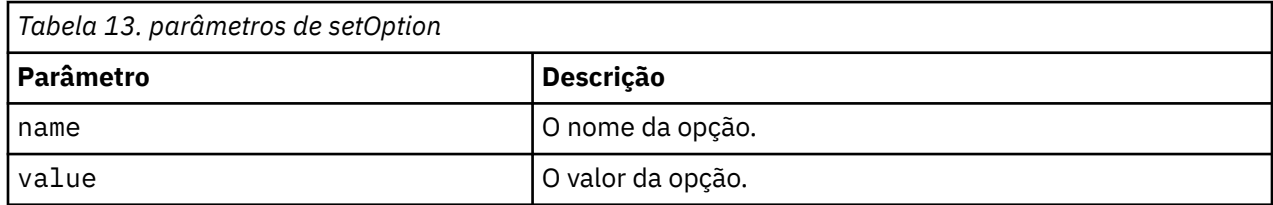

Retorna um dos códigos de status mostrados na tabela a seguir.

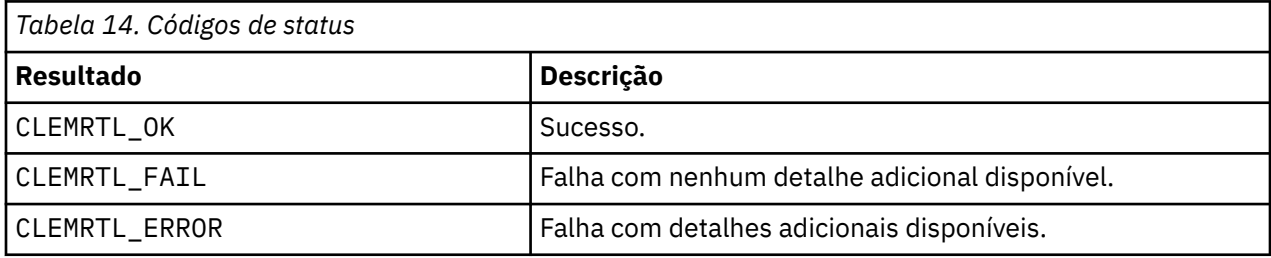

<span id="page-32-0"></span>A operação falhará se o nome da opção não for um dos nomes de opção de execução listados acima, por exemplo, memory\_usage. Os valores de opção são sempre sequências de caracteres, mesmo quando a interpretação for numérica.

### **openImage**

```
int clemrtl_openImage(
    const char\star image_file,
    const char* param file,
     clemrtl_image_handle* handle);
```
Abre uma imagem de fluxo publicado.

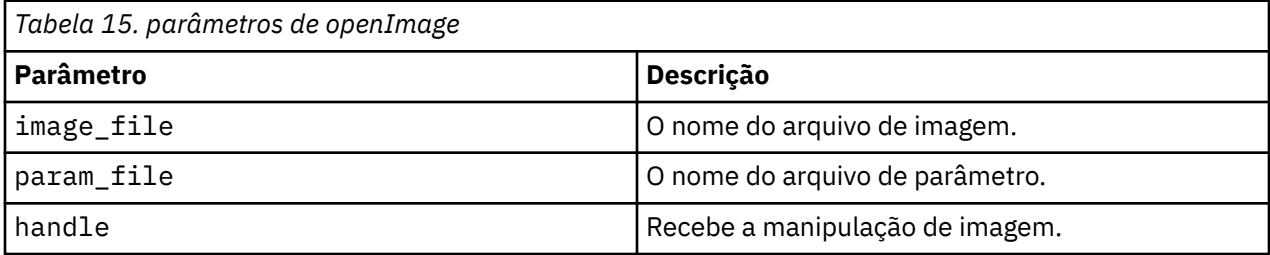

Retorna um dos códigos de status mostrados na tabela a seguir.

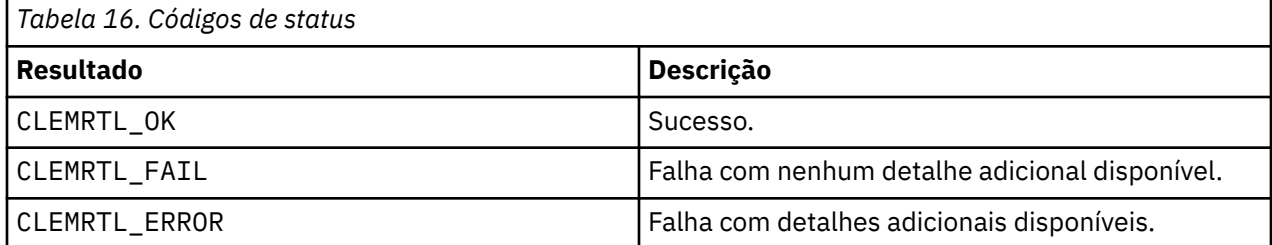

O arquivo de parâmetro pode ser NULL se um arquivo de parâmetro separado não for necessário. A operação falhará se o arquivo de imagem não estiver especificado, se o nome do arquivo for inválido ou se o conteúdo for ilegível. Se a operação for bem-sucedida, a manipulação de imagem retornada poderá ser usada para identificar a instância de imagem nas chamadas API subsequentes.

### **closeImage**

```
int clemrtl_closeImage(
     clemrtl_image_handle handle);
```
Fecha uma manipulação de imagem e libera seus recursos.

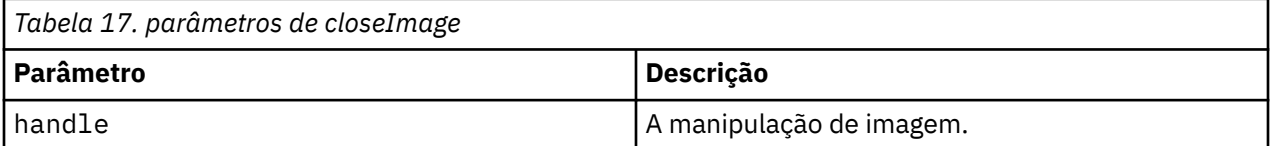

Retorna um dos códigos de status mostrados na tabela a seguir.

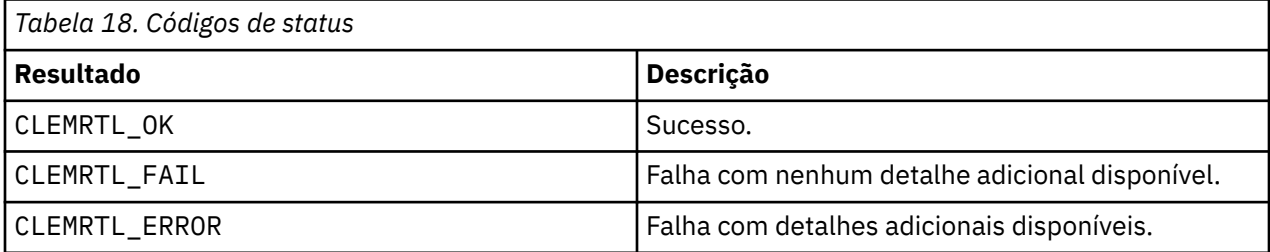

<span id="page-33-0"></span>A operação falhará se outra chamada API estiver em progresso na imagem, especificamente se a imagem ainda estiver em execução. Se a operação for bem-sucedida, a imagem será encerrada e a manipulação não poderá ser usada em nenhuma chamada API subsequente, exceto em outra chamada de clemrtl\_closeImage(), que não tem nenhum efeito.

### **enumerateParameters**

```
int clemrtl_enumerateParameters(
     clemrtl_image_handle handle,
     clemrtl_parameter_proc proc,
    void * dia;
```
Aplica um procedimento de retorno de chamada para cada nome e valor de parâmetro de imagem.

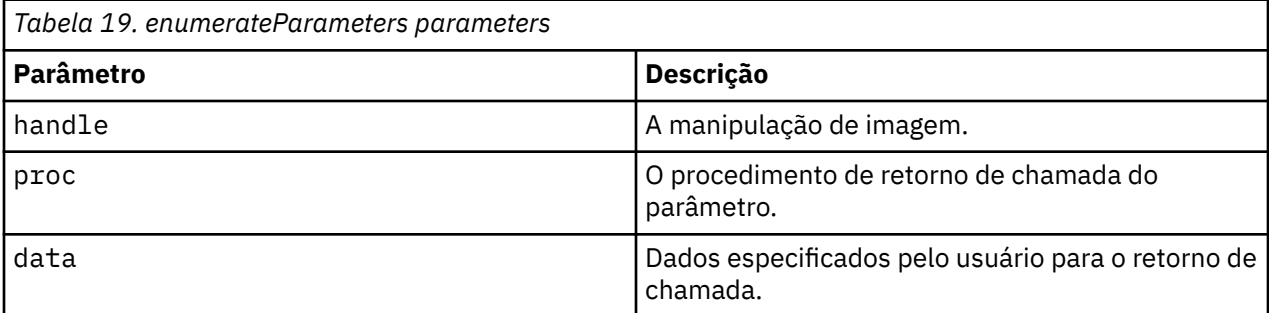

Retorna um dos códigos de status mostrados na tabela a seguir.

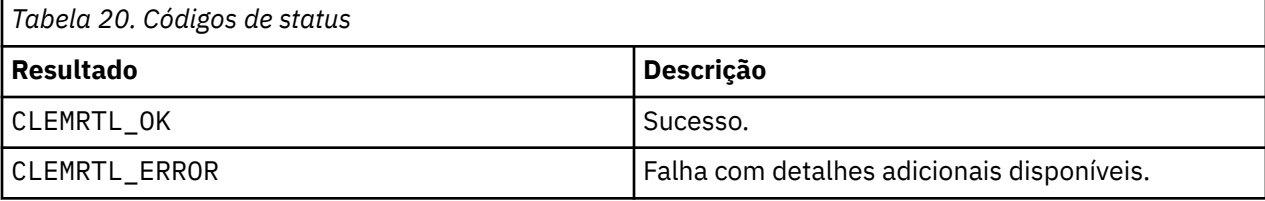

O procedimento de retorno de chamada possui o seguinte tipo:

```
typedef void (*clemrtl_parameter_proc)(
\veeoid\star data,
\blacksquare const char\star name,
    const char* value);
```
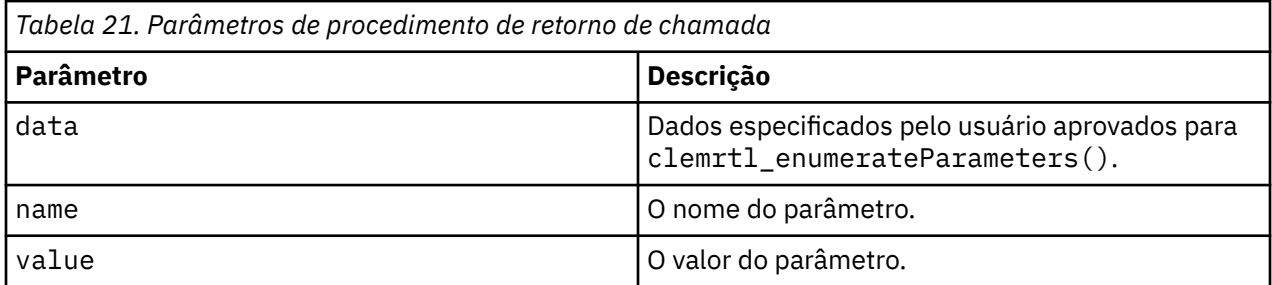

O procedimento é aplicado exatamente uma vez para cada parâmetro de imagem em uma ordem arbitrária.

### **getParameter**

```
int clemrtl_getParameter(
     clemrtl_image_handle handle,
    const char* name,
```

```
 char* value,
 int value_size);
```
<span id="page-34-0"></span>Recupera o valor de um parâmetro de imagem.

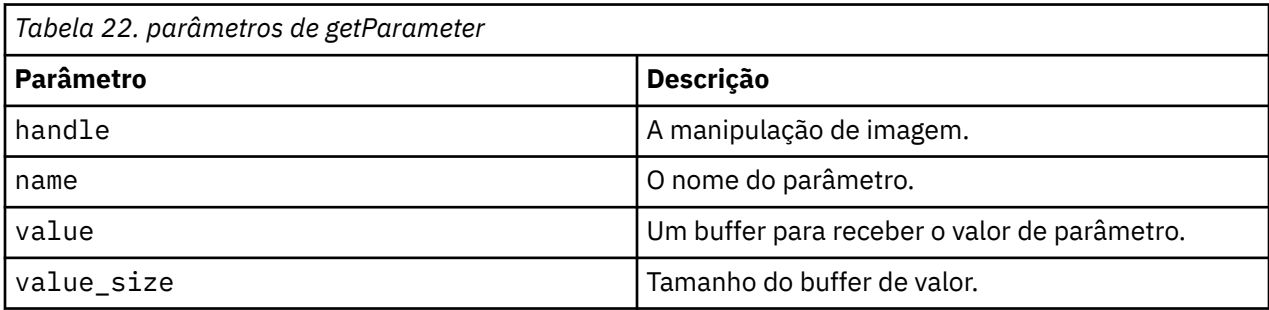

Retorna um dos códigos de status mostrados na tabela a seguir.

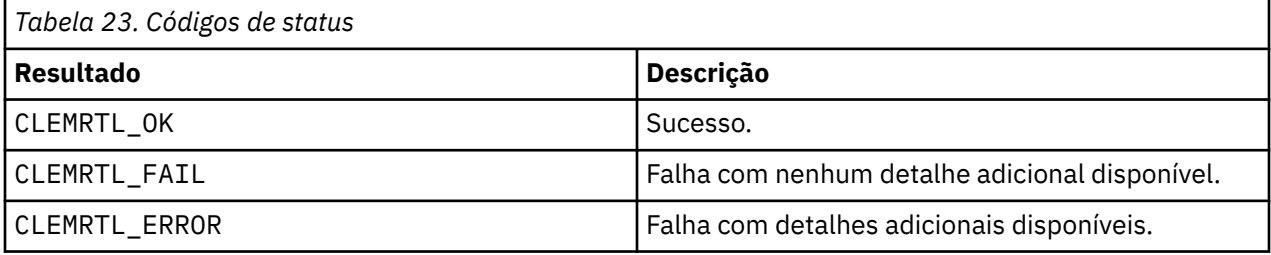

A operação falhará se o nome do parâmetro não corresponder ao nome de nenhum parâmetro na imagem ou se o buffer de valor não for grande o suficiente para receber o valor de parâmetro incluindo um caractere nulo de finalização. Os nomes do parâmetro usam o formato name.attribute descrito acima, por exemplo, file0.name e os valores de parâmetro são sempre sequências de caracteres, mesmo quando a interpretação é numérica.

### **setParameter**

```
int clemrtl_setParameter(
     clemrtl_image_handle handle,
    const char* name,
     const char* value);
```
Define o valor de um parâmetro de imagem.

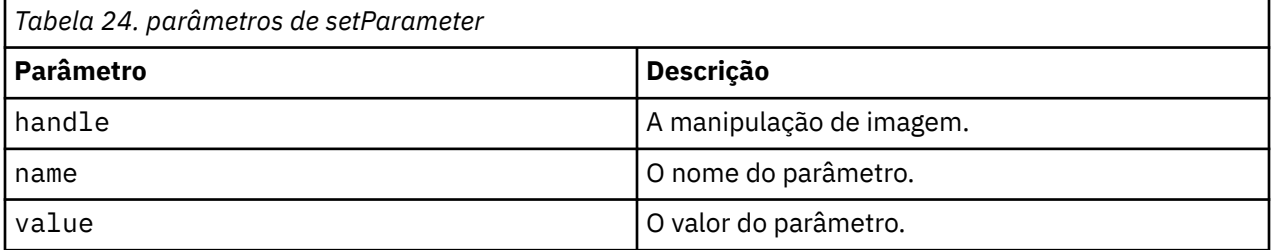

Retorna um dos códigos de status mostrados na tabela a seguir.

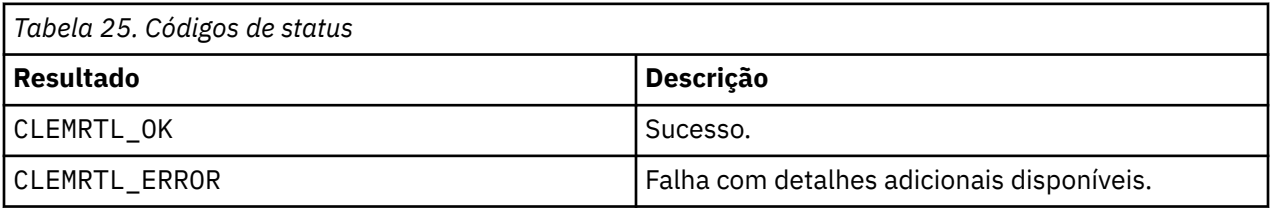

<span id="page-35-0"></span>A operação falhará se a manipulação de imagem for inválida ou se o nome do parâmetro não corresponder ao nome de nenhum parâmetro na imagem. Os nomes do parâmetro usam o formato name.attribute descrito acima, por exemplo, file0.name e os valores de parâmetro são sempre sequências de caracteres, mesmo quando a interpretação é numérica.

## **getFieldCount**

```
int clemrtl_getFieldCount(
     clemrtl_image_handle handle,
     const char* key,
     size_t* field_count);
```
Retorna o número de campos em uma origem de entrada ou uma resposta de saída.

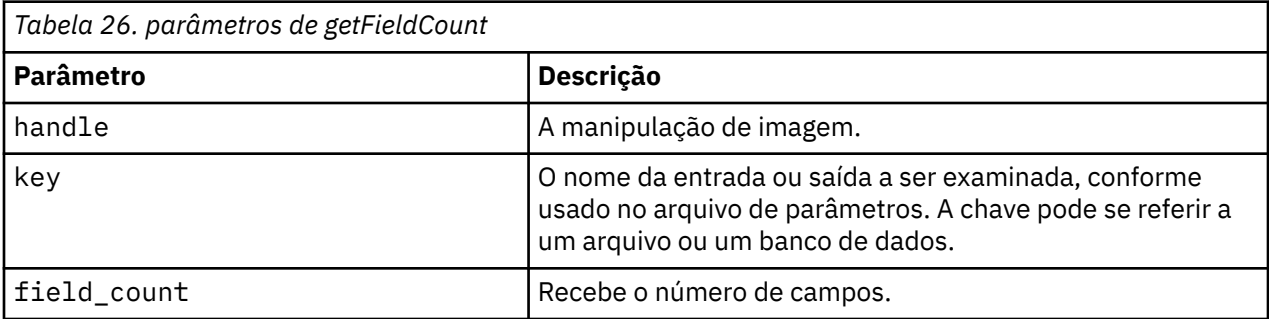

Retorna um dos códigos de status mostrados na tabela a seguir.

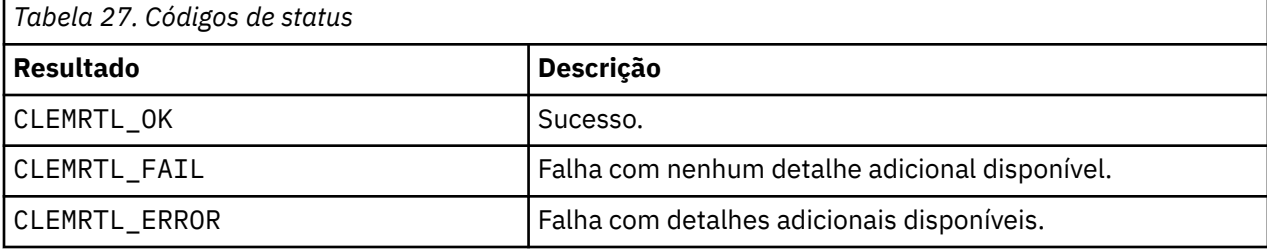

## **getFieldTypes**

```
int clemrtl_getFieldTypes(
    clemrtl_image_handle handle,
     const char* key,
     size_t field_count,
    int* field_types);
```
Retorna os tipos de campo para uma origem de entrada ou um destino de saída.

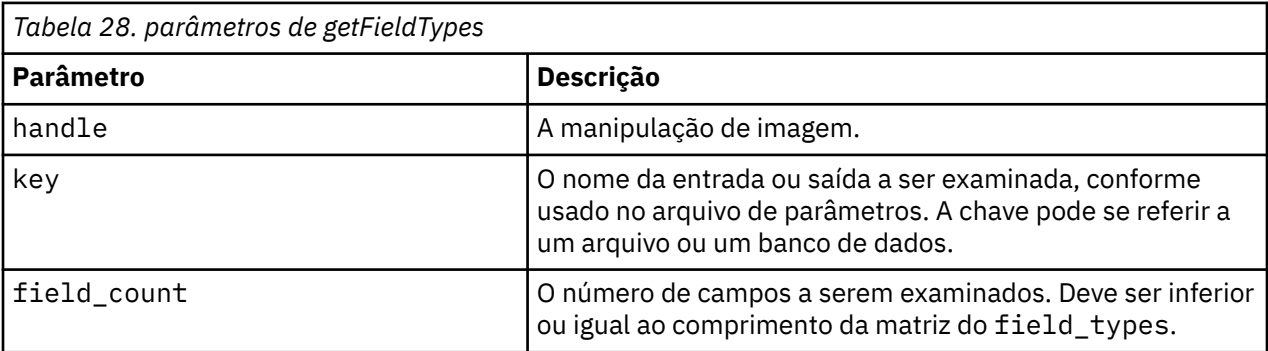

<span id="page-36-0"></span>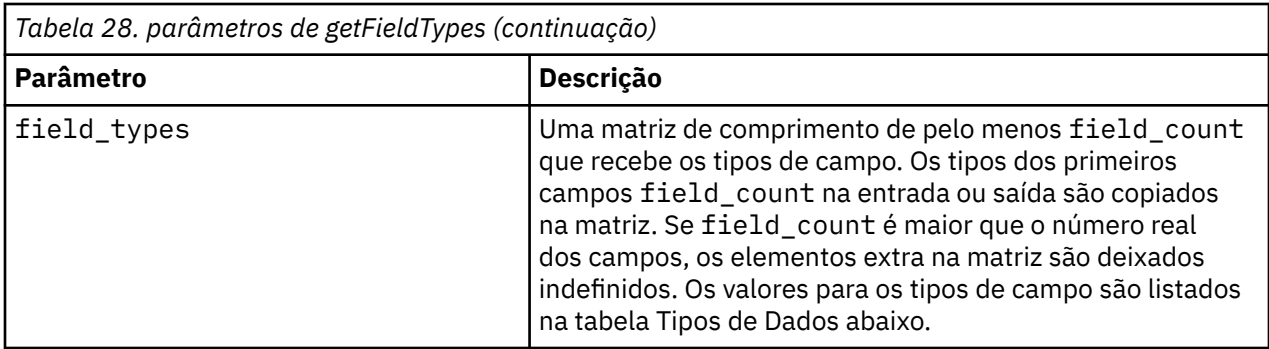

### **Tipos de Dados**

O field\_types deve ser um dos tipos de dados mostrados na tabela a seguir.

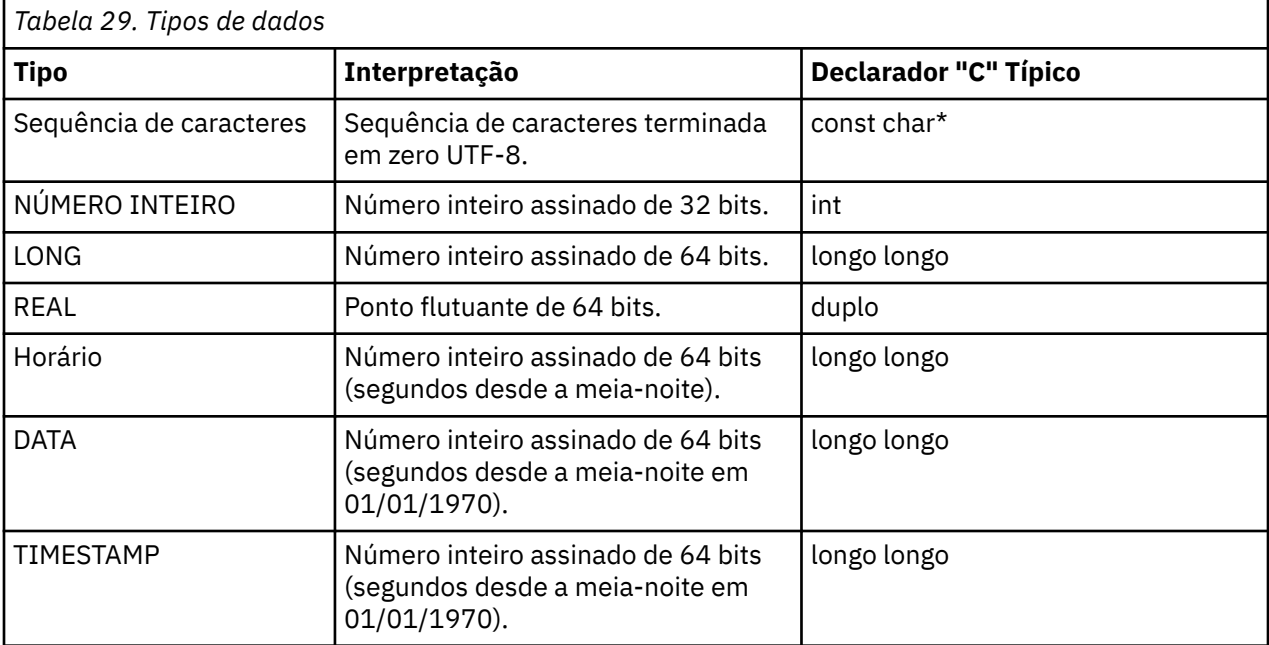

Retorna um dos códigos de status mostrados na tabela a seguir.

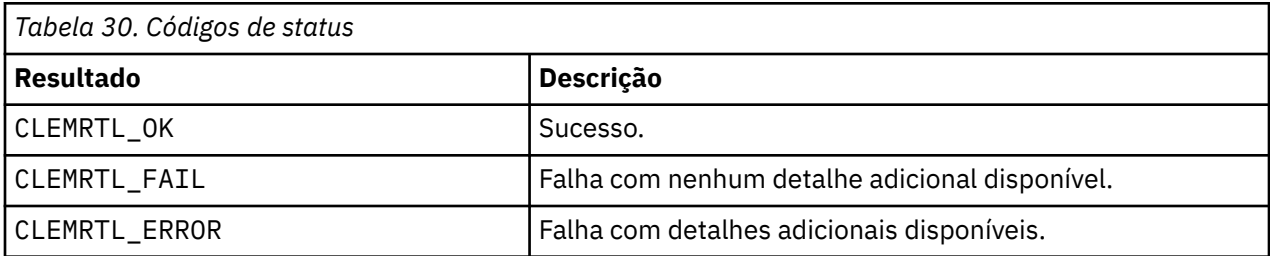

### **setAlternativeInput**

```
int clemrtl_setAlternativeInput(
 clemrtl_image_handle handle,
\sim const char\star key,
 size_t field_count,
 int field_types,
   void** (*iterator)(void* arg),
   void* arg);
```
Substitui uma origem de entrada de arquivo com uma origem de entrada alternativa.

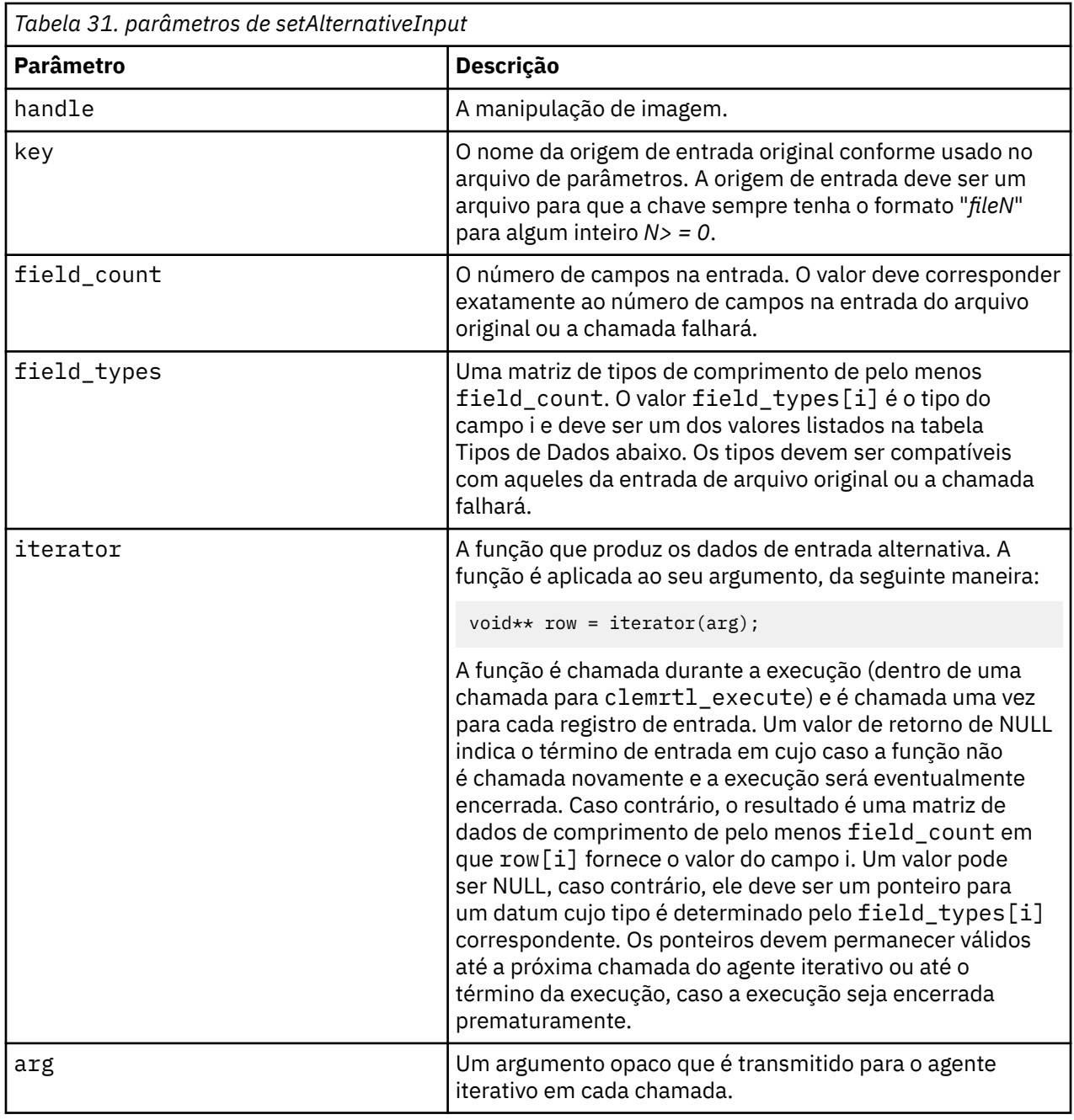

### **Tipos de Dados**

O field\_types deve ser de uma lista restrita de tipos. Veja o tópico ["getFieldTypes" na página 30](#page-35-0) para obter mais informações.

Retorna um dos códigos de status mostrados na tabela a seguir.

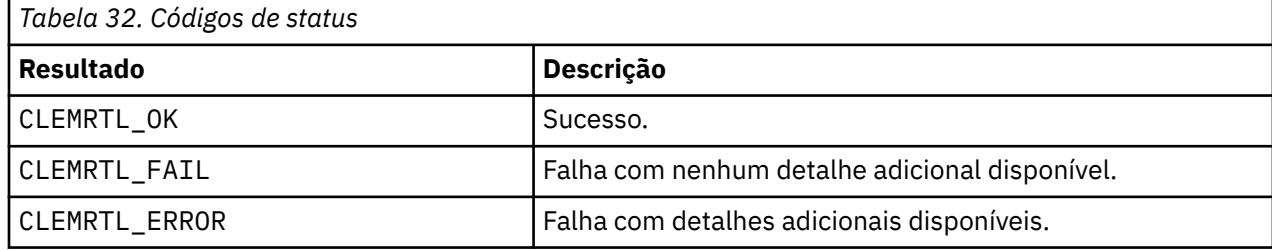

<span id="page-38-0"></span>A operação falhará se os tipos de campos não forem compatíveis com aqueles da entrada de arquivo original ou se a contagem de campo não corresponder exatamente ao número de campos na entrada de arquivo original.

## **setAlternativeOutput**

```
int clemrtl_setAlternativeOutput(
     clemrtl_image_handle handle,
    const char* key,
     size_t field_count,
     int field_types,
    void (*iterator)(void* arg, void** row),
    void* arg);
```
Substitui uma resposta de saída de arquivo com uma resposta de saída alternativa.

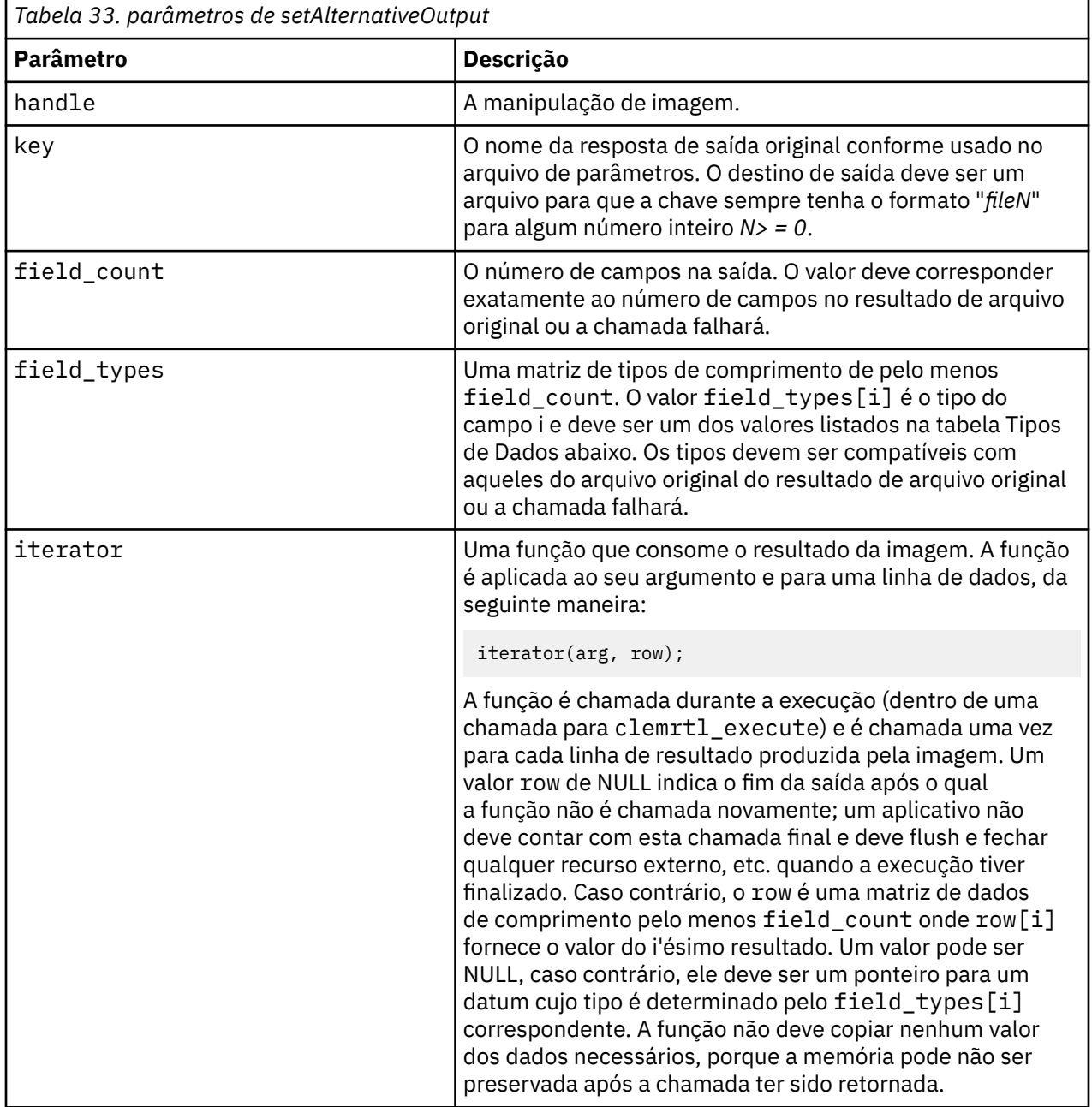

<span id="page-39-0"></span>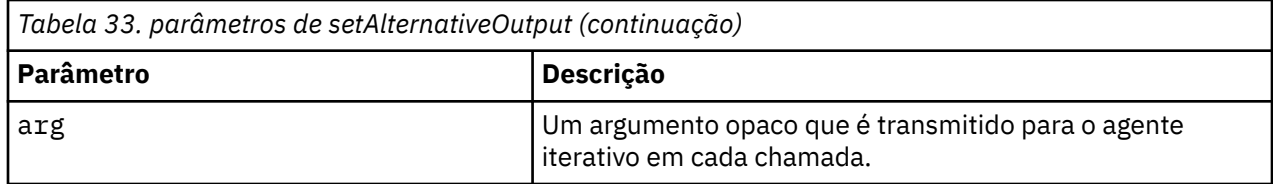

#### **Tipos de Dados**

O field\_types deve ser de uma lista restrita de tipos. Veja o tópico ["getFieldTypes" na página 30](#page-35-0) para obter mais informações.

Retorna um dos códigos de status mostrados na tabela a seguir.

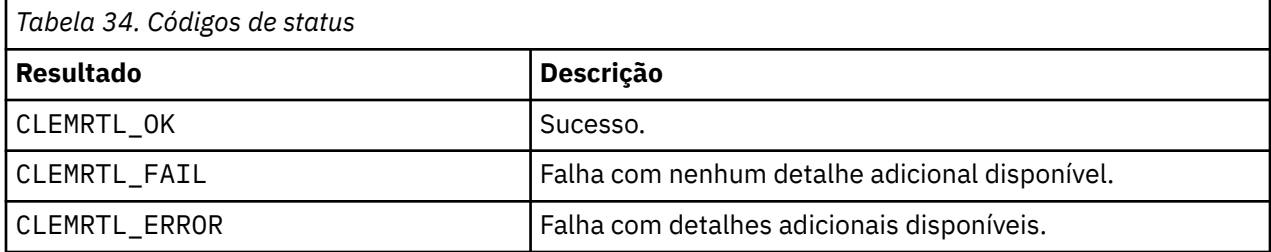

A operação falhará se os tipos de campo não forem compatíveis com aqueles do resultado de arquivo original ou se a contagem de campo não corresponder exatamente ao número de campos no resultado do arquivo original.

#### **executar**

int clemrtl\_execute(clemrtl\_image\_handle handle);

Executa uma imagem.

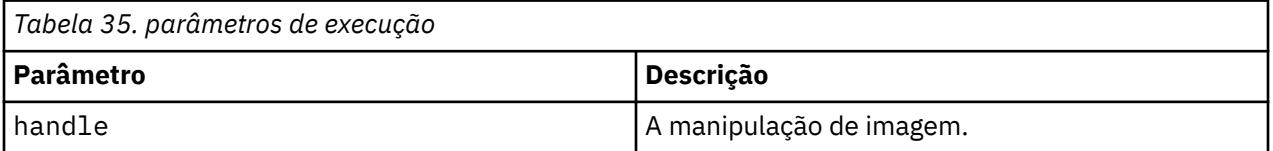

Retorna um dos códigos de status mostrados na tabela a seguir.

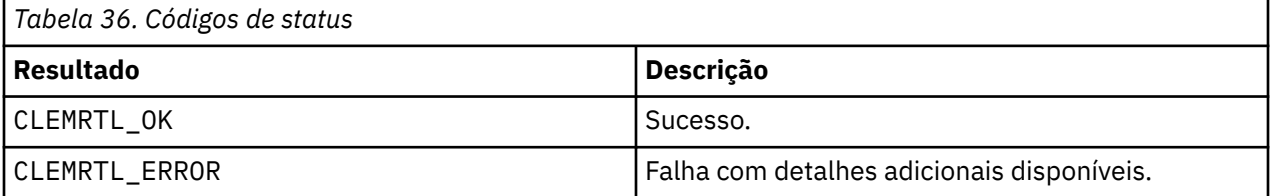

Se a imagem não tiver sido preparada, primeiro, ela será preparada usando os valores de parâmetros atuais. A operação falhará se a manipulação de imagem for inválida ou se um erro ocorrer durante a preparação ou execução. A chamada não é retornada até que a execução esteja concluída.

#### **preparar**

int clemrtl\_prepare(clemrtl\_image\_handle handle);

Prepara uma imagem para execução.

<span id="page-40-0"></span>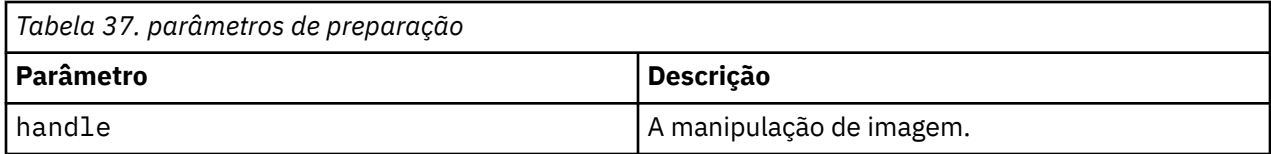

Retorna um dos códigos de status mostrados na tabela a seguir.

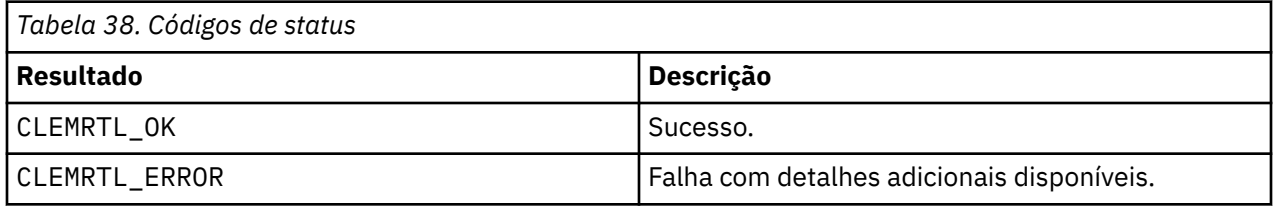

A operação falhará se a manipulação de imagem for inválida ou se um erro ocorrer durante a preparação.

Uma imagem deve ser preparada antes de ser executada. Preparar uma imagem congela os valores de parâmetro na imagem. clemrtl\_execute() prepara uma imagem automaticamente em cada chamada se ainda não tiver sido preparada; usar clemrtl\_prepare() para preparar uma imagem é útil se a imagem for executada diversas vezes com os mesmos valores de parâmetro e isso pode melhorar significativamente o desempenho. Depois que a imagem tiver sido preparada, as mudanças subsequentes para os valores de parâmetro serão ignoradas; use clemrtl\_prepare() novamente para atualizar a imagem com os novos valores de parâmetro.

### **interrupção**

int clemrtl\_interrupt(clemrtl\_image\_handle handle);

Finaliza a execução em progresso em uma imagem.

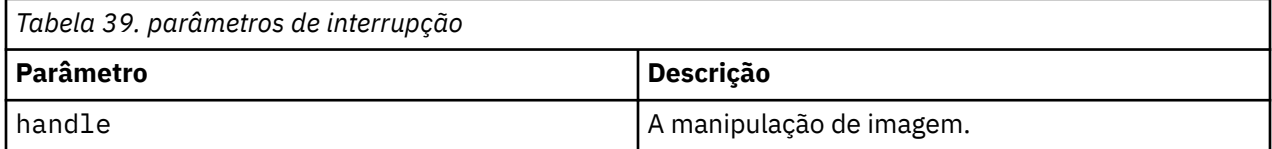

Retorna um dos códigos de status mostrados na tabela a seguir.

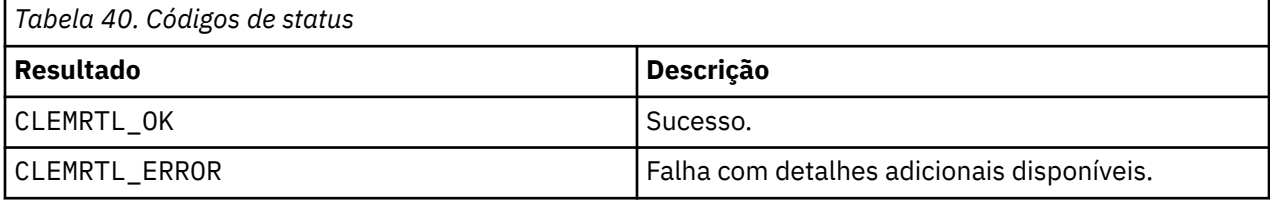

A operação não terá efeito se a manipulação de imagem for inválida ou se a imagem não estiver em execução.

Esta função é segura para ser chamada simultaneamente com outra chamada API na mesma manipulação de imagem.

### **getErrorDetail**

```
int clemrtl_getErrorDetail(
 clemrtl_image_handle handle,
   char* severity,
   int* code, char* text,
    int text_size);
```
<span id="page-41-0"></span>Recupera informações detalhadas sobre o último erro que ocorreu em uma imagem.

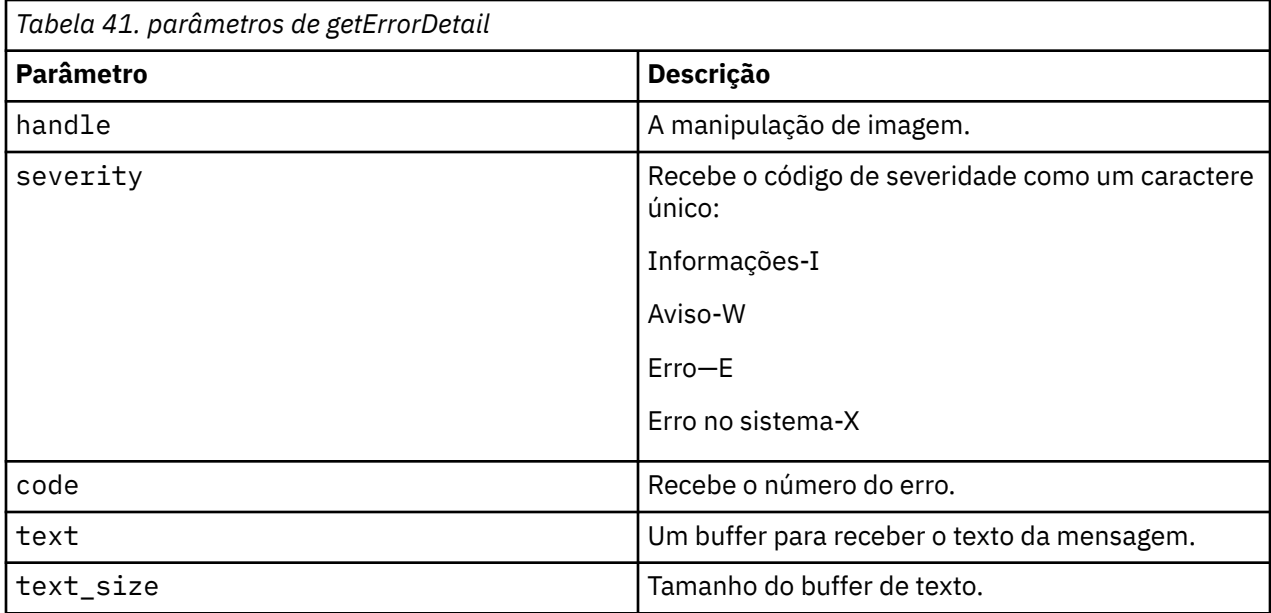

Retorna um dos códigos de status mostrados na tabela a seguir.

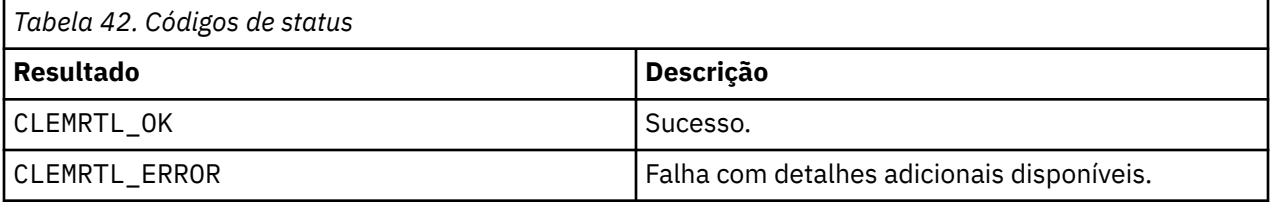

Os resultados não serão confiáveis se a manipulação de imagem for inválida. O texto da mensagem será truncado, se necessário, para se ajustar no buffer de texto.

Se uma chamada API falhar com CLEMRTL\_ERROR e o erro não estiver relacionado a uma manipulação de imagem particular, aprovar 0 como a manipulação de imagem recuperará detalhes do último erro não específico de imagem, mas não será confiável em um ambiente multiencadeado.

### **setReportHandler**

```
int clemrtl_setReportHandler(
     clemrtl_image_handle handle,
     clemrtl_report_proc proc,
    void\star data);
```
Instala um procedimento de retorno de chamada de relatório para uma imagem.

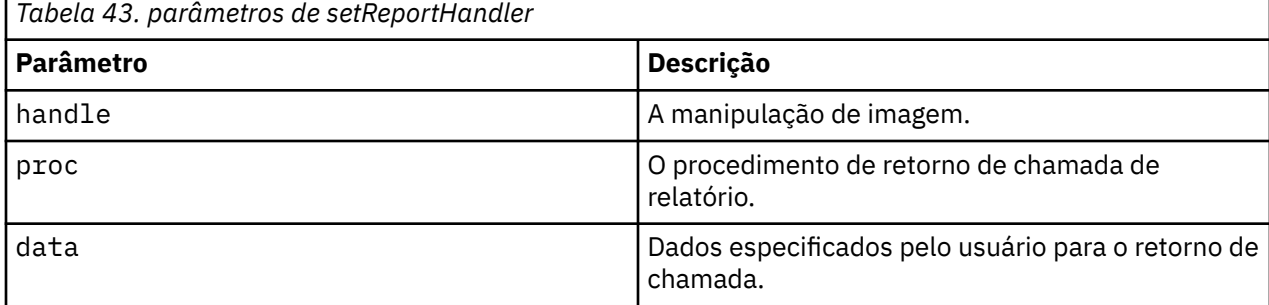

Retorna um dos códigos de status mostrados na tabela a seguir.

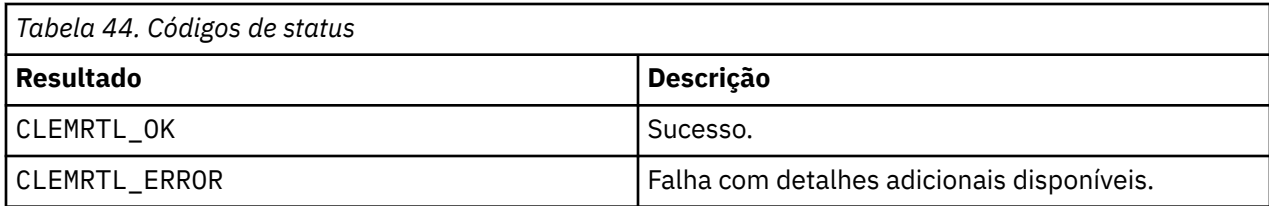

O procedimento de retorno de chamada possui o seguinte tipo:

```
typedef void (*clemrtl_report_proc)(
\veeoid\star data,
 char severity,
 int code,
    const char* text);
```
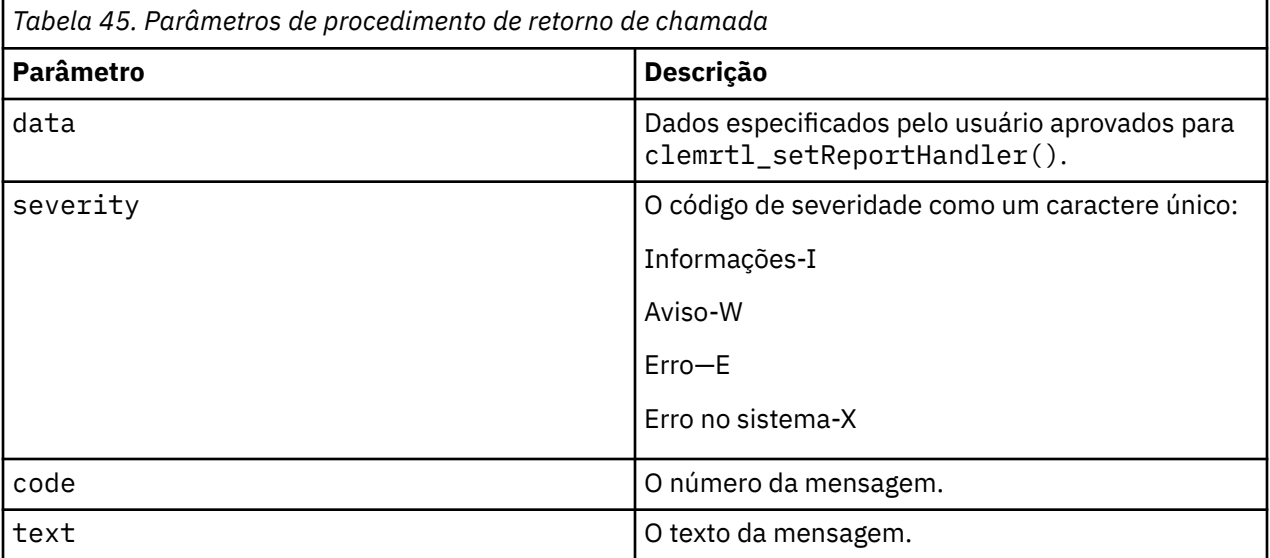

O procedimento é aplicado a cada mensagem conforme ela chega. Configurar o procedimento para NULL remove qualquer manipulador existente instalado na imagem.

# <span id="page-44-0"></span>**Avisos**

Estas informações foram desenvolvidas para os produtos e serviços oferecidos nos EUA. Este material pode estar disponível pela IBM em outros idioma. No entanto, pode ser necessário possuir uma cópia do produto ou da versão do produto no mesmo idioma para acessá-lo.

É possível que a IBM não ofereça os produtos, serviços ou recursos discutidos nesta publicação em outros países. Consulte seu representante IBM local para obter informações sobre os produtos e serviços disponíveis atualmente em sua área. Qualquer referência a produtos, programas ou serviços IBM não significa que apenas produtos, programas ou serviços IBM possam ser utilizados. Qualquer produto, programa ou serviço funcionalmente equivalente que não infrinja nenhum direito de propriedade intelectual da IBM pode ser usado em substituição. Entretanto, a avaliação e verificação da operação de qualquer produto, programa ou serviço não IBM são de responsabilidade do Cliente.

A IBM pode ter patentes ou solicitações de patentes pendentes relativas a assuntos tratados nesta publicação. O fornecimento desta publicação não lhe garante direito algum sobre tais patentes. Pedidos de licença devem ser enviados, por escrito, para:

*Gerência de Relações Comerciais e Industriais da IBM Brasil IBM Corporation Botafogo Rio de Janeiro, RJ Brasil*

Para pedidos de licença relacionados a informações de Conjunto de Caracteres de Byte Duplo (DBCS), entre em contato com o Departamento de Propriedade Intelectual da IBM em seu país ou envie pedidos de licença, por escrito, para:

*Intellectual Property Licensing IBM World Trade Asia Corporation Licensing 2-31 Roppongi 3-chome 19-21, Nihonbashi-Hakozakicho, Chuo-ku Tokyo 103-8510, Japan* 

A INTERNATIONAL BUSINESS MACHINES CORPORATION FORNECE ESTA PUBLICAÇÃO "NO ESTADO EM QUE SE ENCONTRA", SEM GARANTIA DE NENHUM TIPO, SEJA EXPRESSA OU IMPLÍCITA, INCLUINDO, MAS NÃO SE LIMITANDO ÀS GARANTIAS IMPLÍCITAS DE MERCADO OU DE ADEQUAÇÃO A UM DETERMINADO PROPÓSITO. Alguns países não permitem a exclusão de garantias expressas ou implícitas em certas transações; portanto, essa disposição pode não se aplicar ao Cliente.

Essas informações podem conter imprecisões técnicas ou erros tipográficos. São feitas alterações periódicas nas informações aqui contidas; tais alterações serão incorporadas em futuras edições desta publicação. A IBM pode, a qualquer momento, aperfeiçoar e/ou alterar os produtos e/ou programas descritos nesta publicação, sem aviso prévio.

Referências nestas informações a Web sites não IBM são fornecidas apenas por conveniência e não representam de forma alguma um endosso a esses websites. Os materiais contidos nesses websites não fazem parte dos materiais desse produto IBM e a utilização desses websites é de inteira responsabilidade do Cliente.

A IBM pode utilizar ou distribuir as informações fornecidas da forma que julgar apropriada sem incorrer em qualquer obrigação para com o Cliente.

Licenciados deste programa que desejam obter informações sobre este assunto com objetivo de permitir: (i) a troca de informações entre programas criados independentemente e outros programas (incluindo este) e (ii) a utilização mútua das informações trocadas, devem entrar em contato com:

*Gerência de Relações Comerciais e Industriais da IBM Brasil IBM Corporation*

<span id="page-45-0"></span>*Botafogo Rio de Janeiro, RJ Brasil*

Tais informações podem estar disponíveis, sujeitas a termos e condições apropriadas, incluindo em alguns casos o pagamento de uma taxa.

O programa licenciado descrito nesta publicação e todo o material licenciado disponível são fornecidos pela IBM sob os termos do Contrato com o Cliente IBM, do Contrato Internacional de Licença do Programa IBM ou de qualquer outro contrato equivalente.

Os exemplos de clientes e dados de desempenho citados são apresentados com propósitos meramente ilustrativos. Os resultados reais de desempenho podem variar, dependendo das configurações e condições operacionais específicas.

As informações relativas a produtos não IBM foram obtidas junto aos fornecedores dos respectivos produtos, de seus anúncios publicados ou de outras fontes disponíveis publicamente. A IBM não testou estes produtos e não pode confirmar a precisão de seu desempenho, compatibilidade nem qualquer outra reivindicação relacionada a produtos não IBM. Dúvidas sobre os recursos de produtos não IBM devem ser encaminhadas diretamente a seus fornecedores.

As declarações relacionadas aos objetivos e intenções futuras da IBM estão sujeitas a alterações ou cancelamento sem aviso prévio e representam apenas metas e objetivos.

Estas informações contêm exemplos de dados e relatórios utilizados nas operações diárias de negócios. Para ilustrá-los da forma mais completa possível, os exemplos podem incluir nomes de indivíduos, empresas, marcas e produtos. Todos estes nomes são fictícios e qualquer semelhança com nomes e endereços utilizados por uma empresa real é mera coincidência.

# **Marcas comerciais**

IBM, o logotipo IBM e ibm.com são marcas comerciais ou marcas registradas da International Business Machines Corp., registradas em várias jurisdições no mundo todo. Outros nomes de empresas, produtos e serviços podem ser marcas comerciais da IBM ou de outras empresas. Uma lista atual de marcas registradas da IBM está disponível na web em "Copyright and trademark information" em [www.ibm.com/](http://www.ibm.com/legal/us/en/copytrade.shtml) [legal/copytrade.shtml](http://www.ibm.com/legal/us/en/copytrade.shtml).

Adobe, o logotipo Adobe, PostScript e o logotipo PostScript são marcas ou marcas registradas do Adobe Systems Incorporated nos Estados Unidos e/ou em outros países.

Intel, o logotipo Intel, Intel Inside, o logotipo Intel Inside, Intel Centrino, o logotipo do Intel Centrino, Celeron, Intel Xeon, Intel SpeedStep, Itanium e Pentium são marcas comerciais ou marcas registradas da Intel Corporation ou suas subsidiárias nos Estados Unidos e em outros países.

Linux é uma marca registrada da Linus Torvalds nos Estados Unidos e/ou em outros países.

Microsoft, Windows, Windows NT e o logotipo Windows são marcas comerciais da Microsoft Corporation nos Estados Unidos e/ou em outros países.

UNIX é uma marca registrada do The Open Group nos Estados Unidos e/ou em outros países.

Java e todas as marcas comerciais e logotipos baseados em Java são marcas comerciais ou marcas registradas da Oracle e/ou de suas afiliadas.

# **Termos e condições da documentação do produto**

As permissões para a utilização destas publicações são concedidas sujeitas aos termos e condições a seguir.

### **Aplicação**

Estes termos e condições estão em adição a quaisquer termos de uso para o website IBM.

### **Uso pessoal**

É possível reproduzir estas publicações para seu uso pessoal não comercial, desde que todos os avisos do proprietário sejam preservados. O Cliente não pode distribuir, exibir ou fazer trabalho derivado destas publicações, ou de qualquer parte delas, sem o consentimento expresso da IBM.

### **Uso Comercial**

O Cliente pode reproduzir, distribuir e exibir estas publicações unicamente dentro de sua empresa, contanto que todos os avisos do proprietário sejam preservados. O Cliente não pode fazer trabalhos derivados destas publicações, ou reproduzir, distribuir ou exibir estas publicações ou qualquer parte delas fora da empresa, sem o consentimento expresso da IBM.

### **Direitas**

Exceto quando expressamente concedido nesta permissão, nenhuma outra permissão, licença ou direito é concedido, seja de maneira expressa ou implícita, para as publicações ou quaisquer informações, dados, software ou outras propriedades intelectuais aqui contidas.

A IBM reserva-se o direito de retirar as permissões concedidas aqui sempre que, a seu critério, o uso das publicações seja prejudicial a seus interesses ou, conforme determinado pela IBM, as instruções acima não estejam sendo seguidas corretamente.

O Cliente não pode fazer download, exportar ou re-exportar estas informações, exceto se estiver em conformidade total com todas as leis e regulamentos aplicáveis, incluindo todas as leis e regulamentos de exportação dos Estados Unidos.

A IBM NÃO FAZ QUALQUER TIPO DE GARANTIA QUANTO AO CONTEÚDO DESTAS PUBLICAÇÕES. AS PUBLICAÇÕES SÃO FORNECIDAS "COMO ESTÃO" E SEM GARANTIA DE QUALQUER TIPO, EXPRESSAS OU IMPLÍCITAS, INCLUINDO MAS NÃO SE LIMITANDO A GARANTIAS IMPLÍCITAS DE COMERCIALIZAÇÃO, NÃO INFRAÇÃO E ADEQUAÇÃO A UM DETERMINADO PROPÓSITO.

# <span id="page-48-0"></span>**Índice remissivo**

### **A**

API do códigos de erro [23](#page-28-0) códigos de status [23](#page-28-0) contagem de campo [30](#page-35-0) entrada alternativa [31](#page-36-0) opções de execução [26](#page-31-0) referência [23](#page-28-0) saída alternativo [33](#page-38-0) setReportHandler [36](#page-41-0) tipos de campo [30](#page-35-0) visão geral [12](#page-17-0), [23](#page-28-0) arquivo .par [6](#page-11-0) arquivo .pim [6](#page-11-0)

### **B**

Biblioteca de programação do Tempo de Execução (CLEMRTL) [12](#page-17-0)

### **C**

closeImage Referência de função da API [27](#page-32-0) Visão geral de processo da API [23](#page-28-0) códigos de erro [23](#page-28-0) códigos de status [23](#page-28-0)

### **D**

desinstalando IBM SPSS Modeler Solution Publisher Runtime [18](#page-23-0) diretório temporário IBM SPSS Modeler Solution Publisher Runtime [18](#page-23-0) Documentação [3](#page-8-0)

### **E**

enumerateParameters Referência de função da API [28](#page-33-0) Visão geral de processo da API [23](#page-28-0) EPM API do [21](#page-26-0) executando fluxos usando o IBM SPSS Modeler Solution Publisher [9,](#page-14-0) [10](#page-15-0) executar Referência de função da API [34](#page-39-0) Visão geral de processo da API [23](#page-28-0) exemplos Guia de Aplicativos [3](#page-8-0) visão geral [4](#page-9-0) exemplos de aplicativos [3](#page-8-0)

## **F**

fechando fluxos [27](#page-32-0) fluxos de publicação IBM SPSS Modeler Solution Publisher [5,](#page-10-0) [6](#page-11-0) funções de API closeImage [23](#page-28-0), [27](#page-32-0) enumerateParameters [23,](#page-28-0) [28](#page-33-0) executar [23](#page-28-0), [34](#page-39-0) getErrorDetail [23,](#page-28-0) [35](#page-40-0) getFieldCount [23,](#page-28-0) [30](#page-35-0) getFieldTypes [23](#page-28-0), [30](#page-35-0) getOption [23,](#page-28-0) [26](#page-31-0) getParameter [23](#page-28-0), [28](#page-33-0) inicialização [23](#page-28-0) inicializando [24](#page-29-0) interrupção [23,](#page-28-0) [35](#page-40-0) openImage [23](#page-28-0), [27](#page-32-0) preparar [23,](#page-28-0) [34](#page-39-0) setAlternativeInput [23,](#page-28-0) [31](#page-36-0) setAlternativeOutput [23,](#page-28-0) [33](#page-38-0) setLogFile [23](#page-28-0) setOption [23,](#page-28-0) [26](#page-31-0) setParameter [23,](#page-28-0) [29](#page-34-0) setReportHandler [23](#page-28-0) fuso horário configurar utilizando a API [24](#page-29-0)

## **G**

getErrorDetail Referência de função da API [35](#page-40-0) Visão geral de processo da API [23](#page-28-0) getFieldCount Referência de função da API [30](#page-35-0) Visão geral de processo da API [23](#page-28-0) getFieldTypes Referência de função da API [30](#page-35-0) Visão geral de processo da API [23](#page-28-0) getOption Referência de função da API [26](#page-31-0) Visão geral de processo da API [23](#page-28-0) getParameter Referência de função da API [28](#page-33-0) Visão geral de processo da API [23](#page-28-0)

### **I**

IBM SPSS Embeddable Predictive Analytics API do [21](#page-26-0) IBM SPSS Modeler Documentação [3](#page-8-0) IBM SPSS Modeler Server [1](#page-6-0) IBM SPSS Modeler Solution Publisher integrando a aplicativos [12](#page-17-0) visão geral [5](#page-10-0)

IBM SPSS Modeler Solution Publisher Runtime desinstalando [18](#page-23-0) diretório temporário [18](#page-23-0) iniciando [17](#page-22-0) instalando [15](#page-20-0) requisitos do sistema [15](#page-20-0) implementação [5](#page-10-0), [21](#page-26-0) inicializar Referência de função da API [24](#page-29-0) sinalizadores [24](#page-29-0) Visão geral de processo da API [23](#page-28-0) initialise\_ext Referência de função da API [24](#page-29-0) sinalizadores [24](#page-29-0) interrupção Referência de função da API [35](#page-40-0) Visão geral de processo da API [23](#page-28-0)

### **L**

localidade configurar utilizando a API [24](#page-29-0)

#### **N**

Nó de Publicação [21](#page-26-0) Nó do IBM SPSS Modeler Solution Publisher [21](#page-26-0) nós de saída [5,](#page-10-0) [21](#page-26-0)

### **O**

openImage Referência de função da API [27](#page-32-0) Visão geral de processo da API [23](#page-28-0)

### **P**

parâmetros Arquivos de parâmetro de API [27](#page-32-0) Parâmetros da imagem de API [28,](#page-33-0) [29](#page-34-0) parâmetros para execução de fluxo [10](#page-15-0) Procedimentos de retorno de chamada de API [28](#page-33-0) preparar Referência de função da API [34](#page-39-0) Visão geral de processo da API [23](#page-28-0)

### **R**

relatório de erros Referência de função da API [35](#page-40-0), [36](#page-41-0)

### **S**

setAlternativeInput Referência de função da API [31](#page-36-0) Visão geral de processo da API [23](#page-28-0) setAlternativeOutput Referência de função da API [33](#page-38-0) Visão geral de processo da API [23](#page-28-0) setLogFile Visão geral de processo da API [23](#page-28-0) setOption

setOption *(continuação)* Referência de função da API [26](#page-31-0) Visão geral de processo da API [23](#page-28-0) setParameter Referência de função da API [29](#page-34-0) Visão geral de processo da API [23](#page-28-0) setReportHandler Referência de função da API [36](#page-41-0) Visão geral de processo da API [23](#page-28-0)

### **T**

Tempo de execução desinstalando [18](#page-23-0) diretório temporário [18](#page-23-0) iniciando [17](#page-22-0) Instalação do UNIX [15](#page-20-0) Instalação no Windows [15](#page-20-0) opções [9](#page-14-0)

### **U**

UNIX

instalando o IBM SPSS Modeler Solution Publisher Runtime [15](#page-20-0)

#### **V**

vaga fluxos [27](#page-32-0)

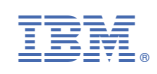